## **Спектрофотометр CLRMA5XR**

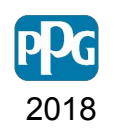

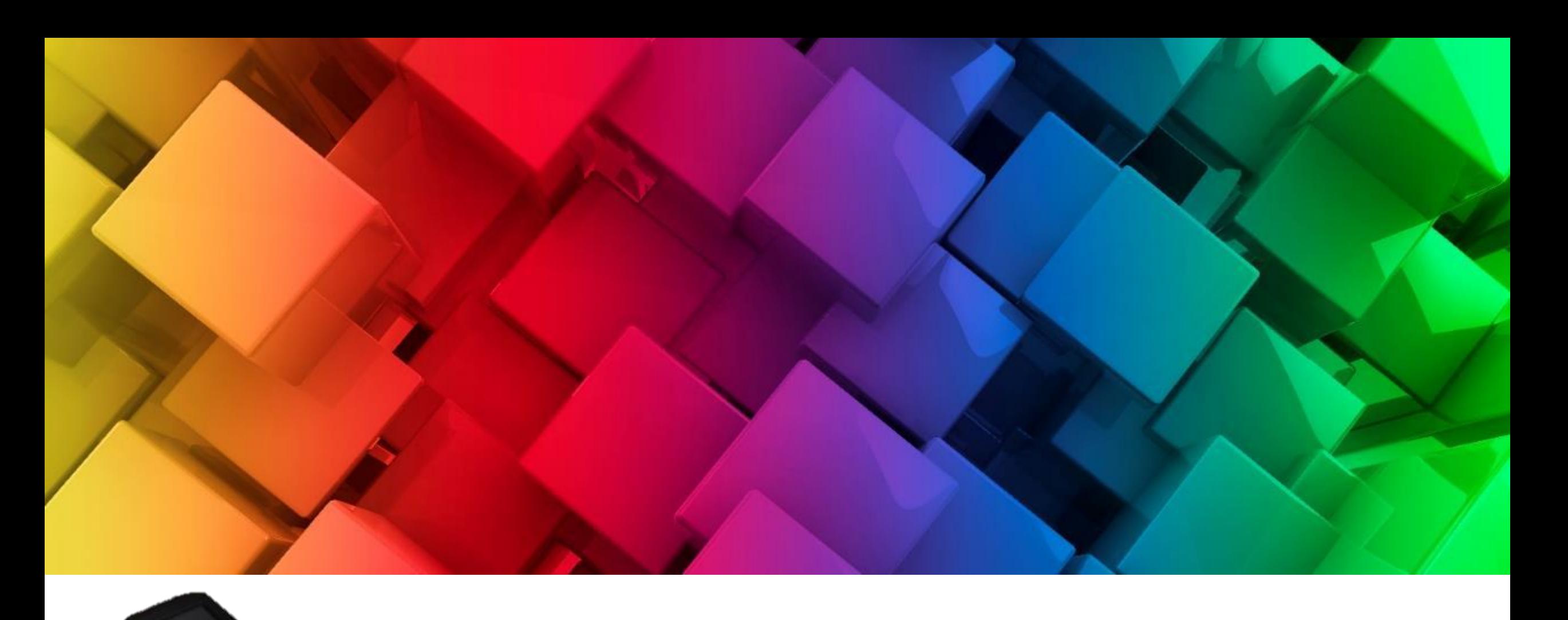

## **Введен**

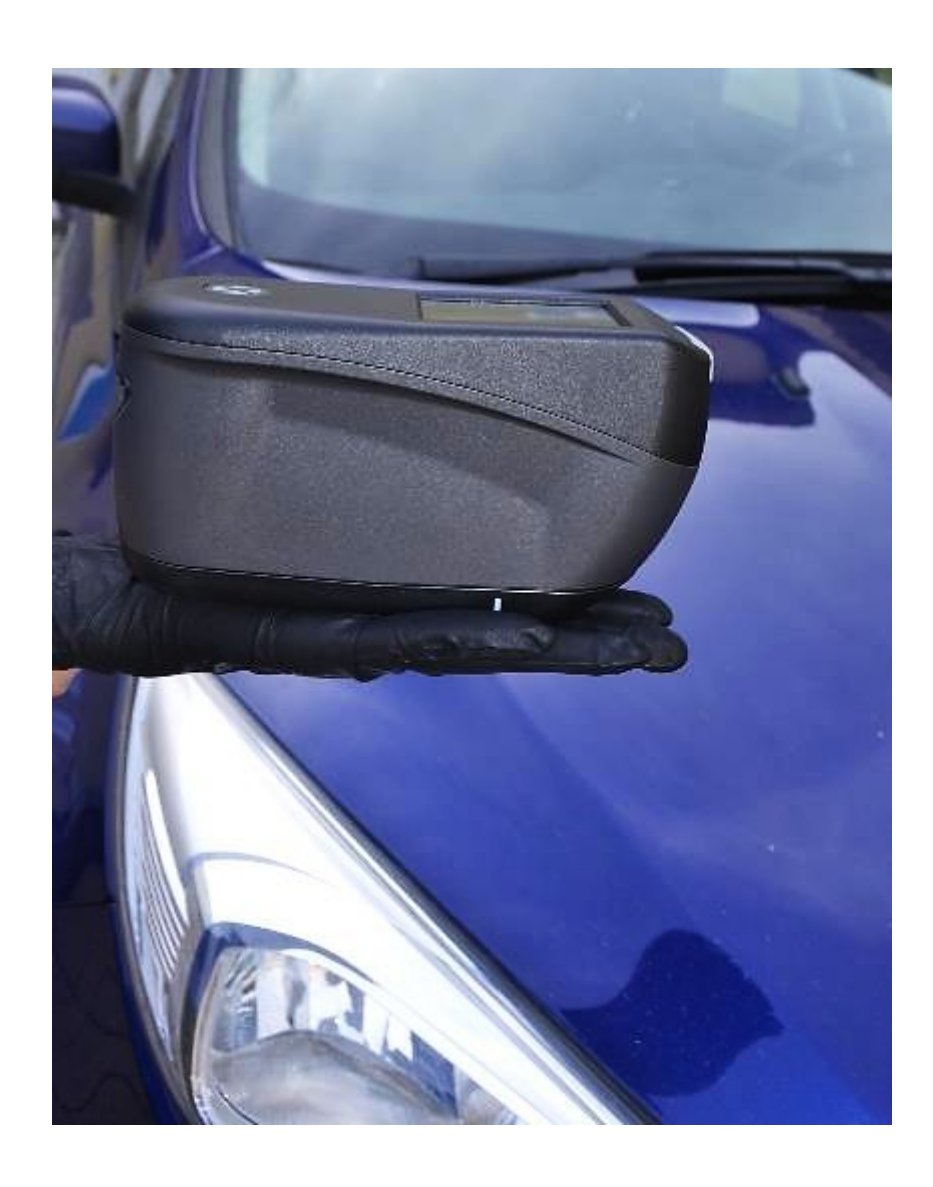

- Представляем новый, компактный и простой в использовании спектрофотометр, созданный специально для ремонтных мастерских PPG Refinish.
- Полностью новый, оснащенный всеми современными технологиями, новый спектрофотометр использует огромную базу данных PPG, интуитивно понятное программное обеспечение и точные цветовые **PPG** формулы.2018

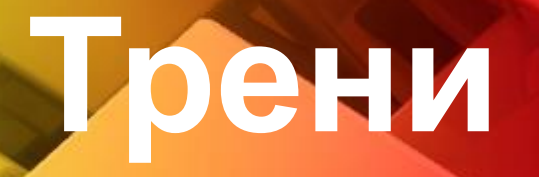

**111 Эта короткая пошаговая презентация проведет вас через несколько простых действий, которые помогут вам правильно использовать новый спектрофотометр. Это поможет узнать характеристики нового прибора в комбинации с PaintManager XI для того чтобы обеспечить самые лучшие результаты.**

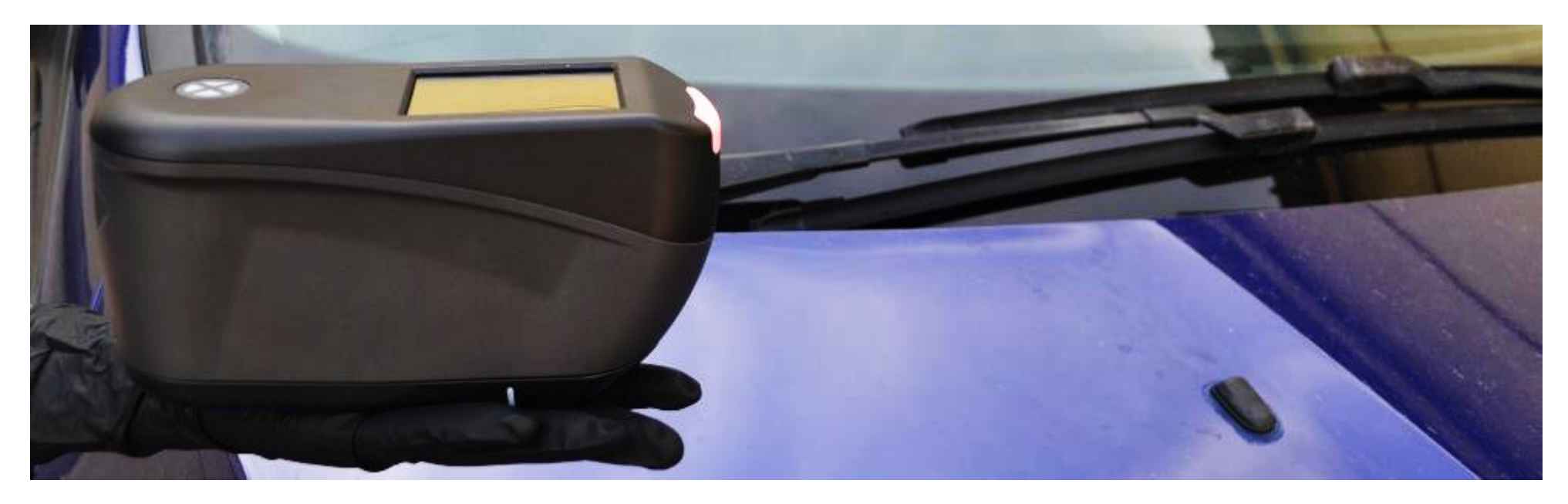

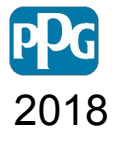

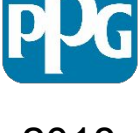

# **Подготовка поверхности**

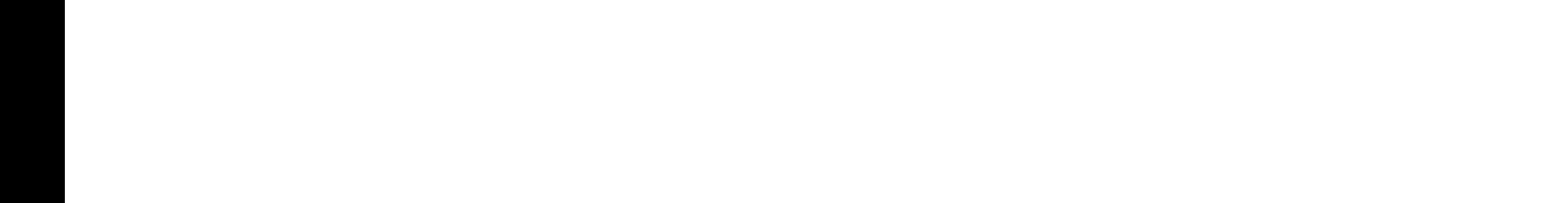

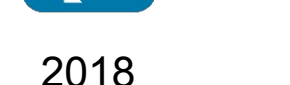

## **Подготовка**

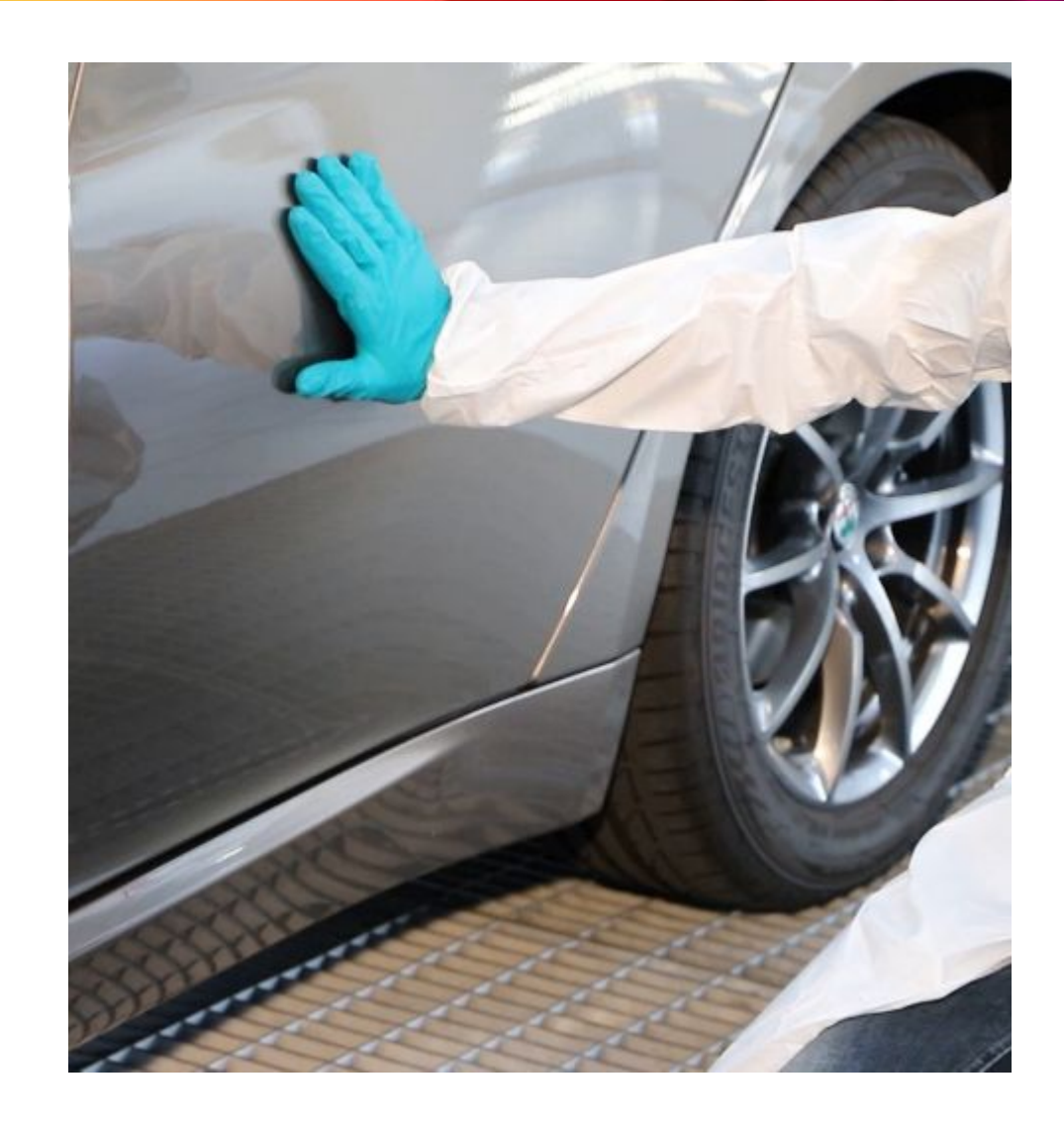

• Определите место вблизи поврежденного участка, без царапин и, по возможности, ровную поверхность.

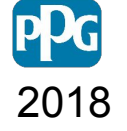

## **Подготовка**

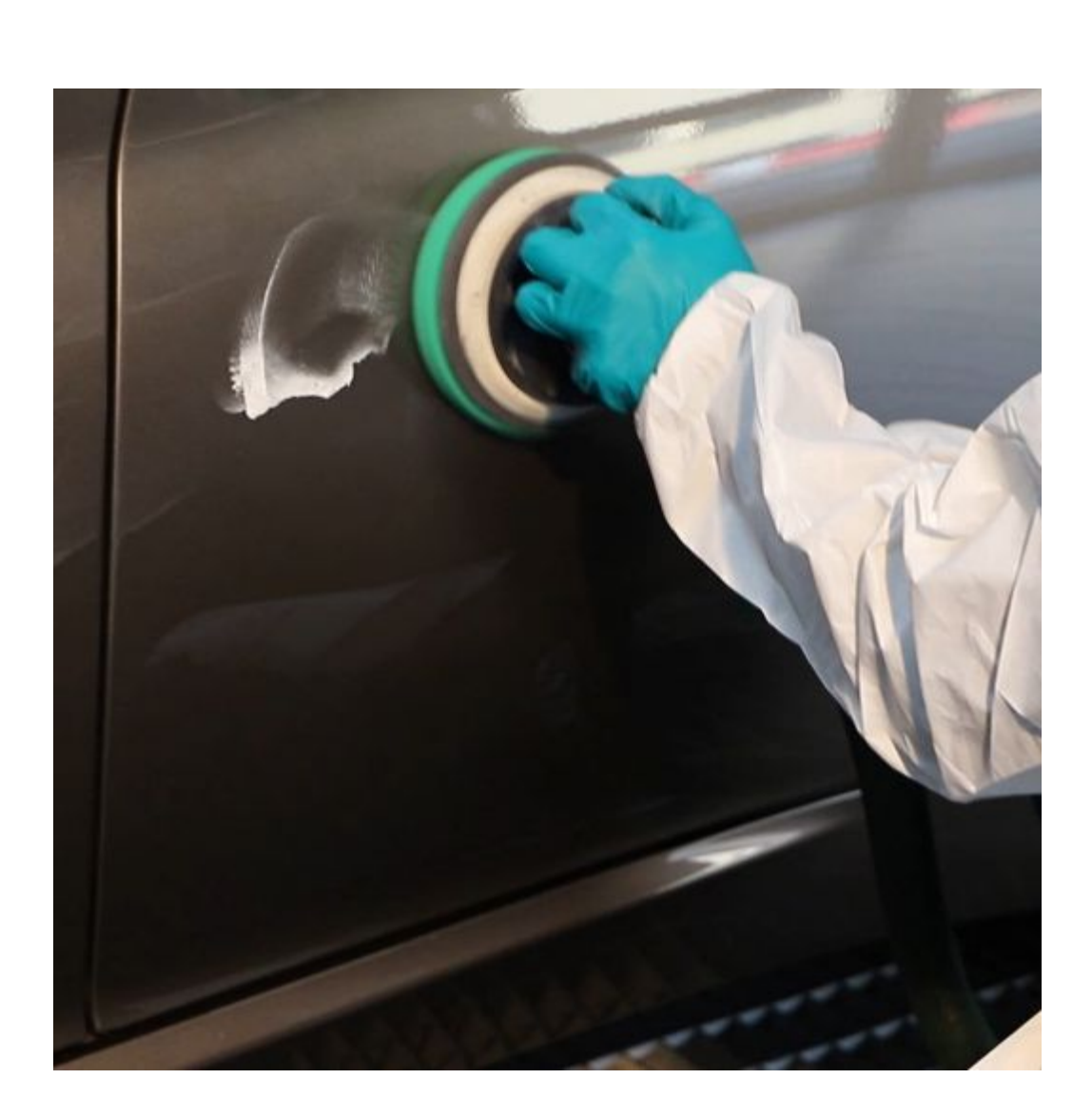

• Тщательно очистите поверхность с помощью полировальной машины**.**  Это приведет к более точному измерению с правильным уровнем блеска, избегайте считывания любых частиц пыли.

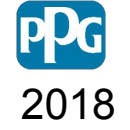

## **Подготовка**

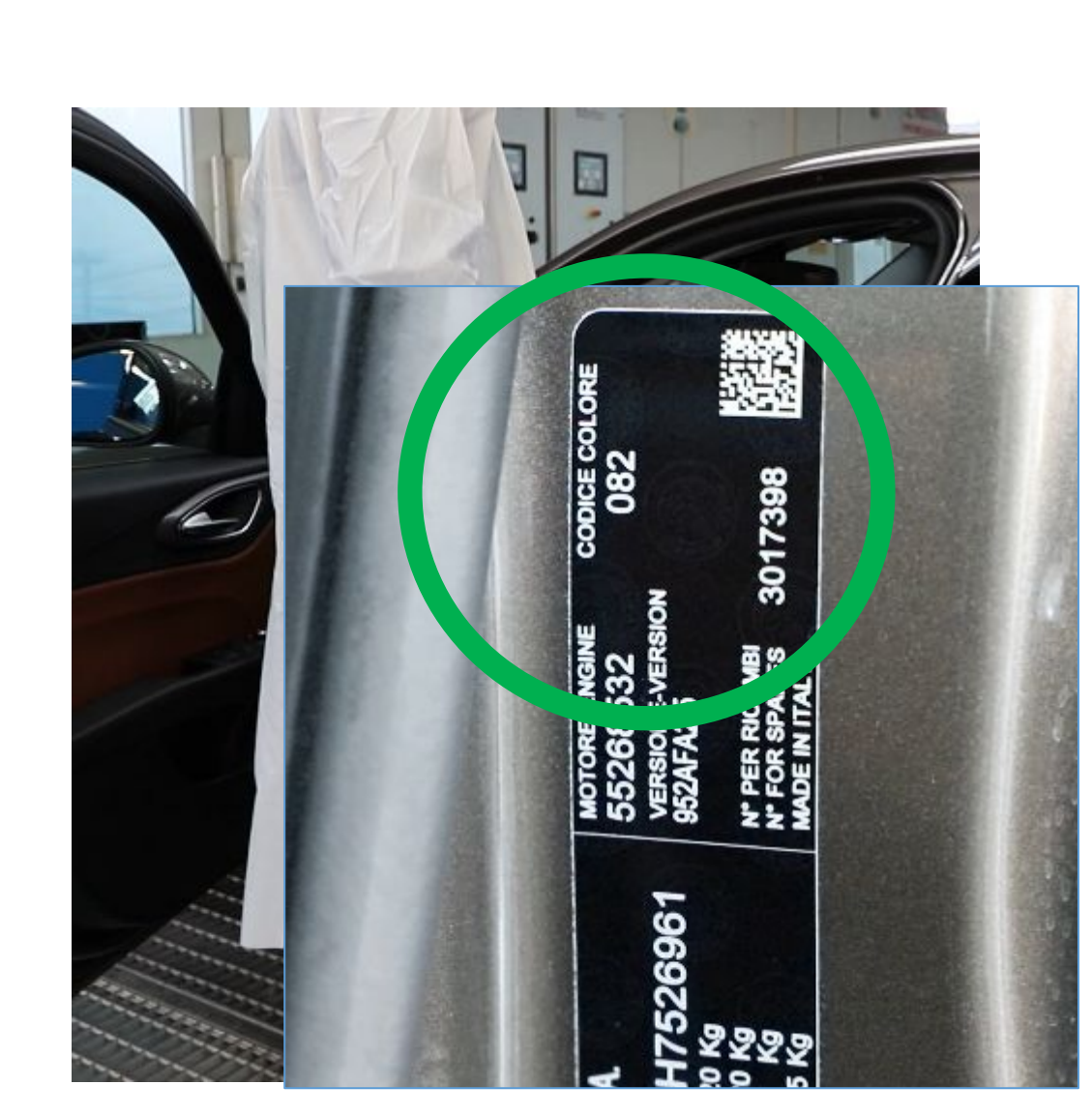

- Перед проведением измерений с помощью спектрофотометра найдите и запишите цветовой код автомобиля**.**
- Это будет полезно позже, когда PaintManager XI будет определять правильный вариант цвета.

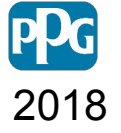

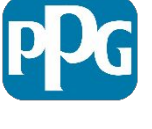

2018

# **Проведение измерений**

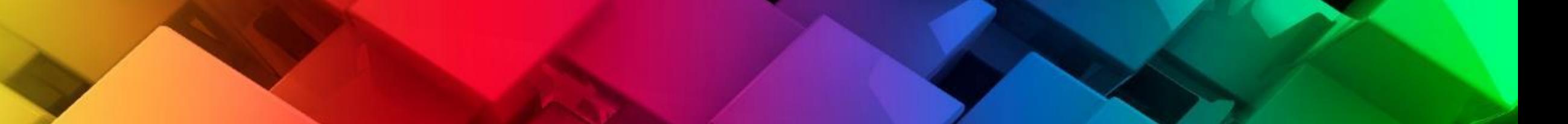

## **Проведение**

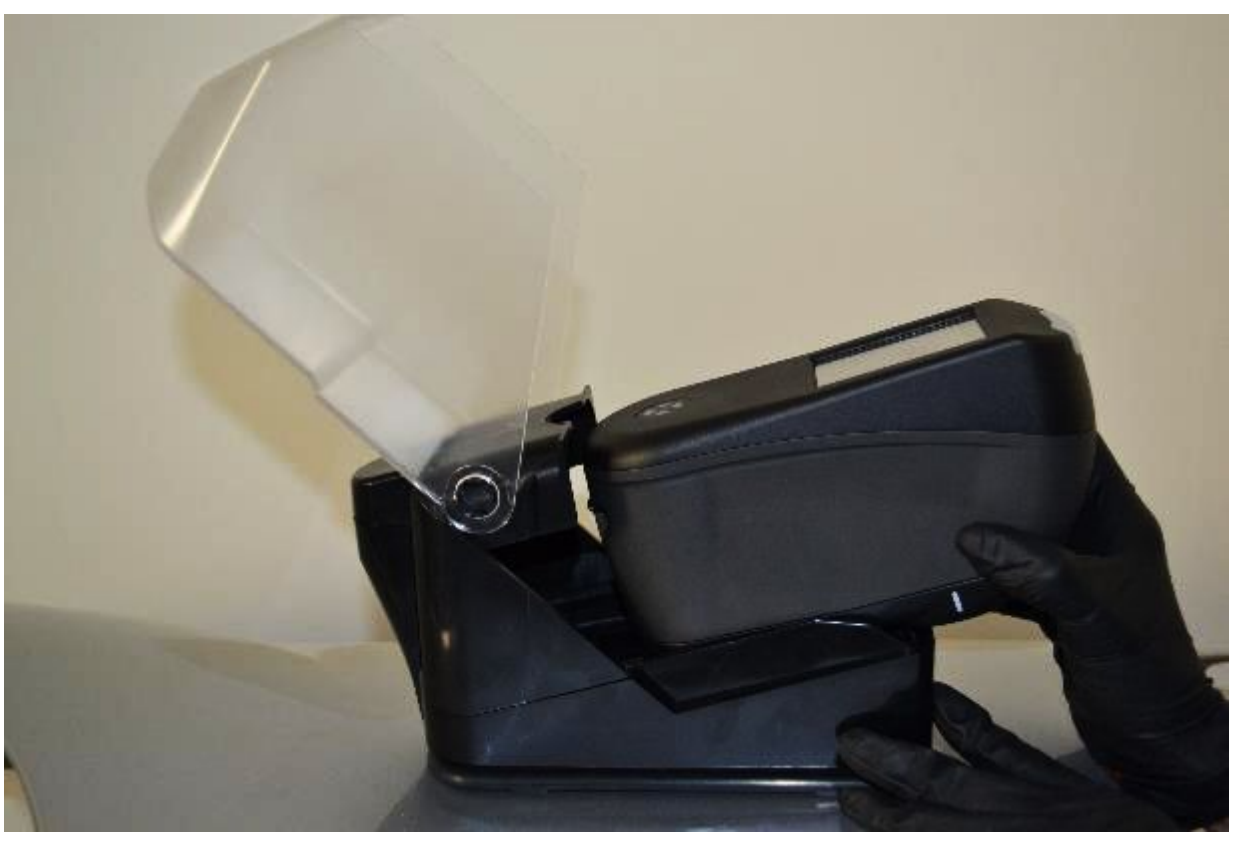

• Возьмите спектрофотометр с докстанции, проверьте, заряжена ли батарея, и не требуется ли калибровка.

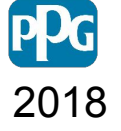

## **Проведение**

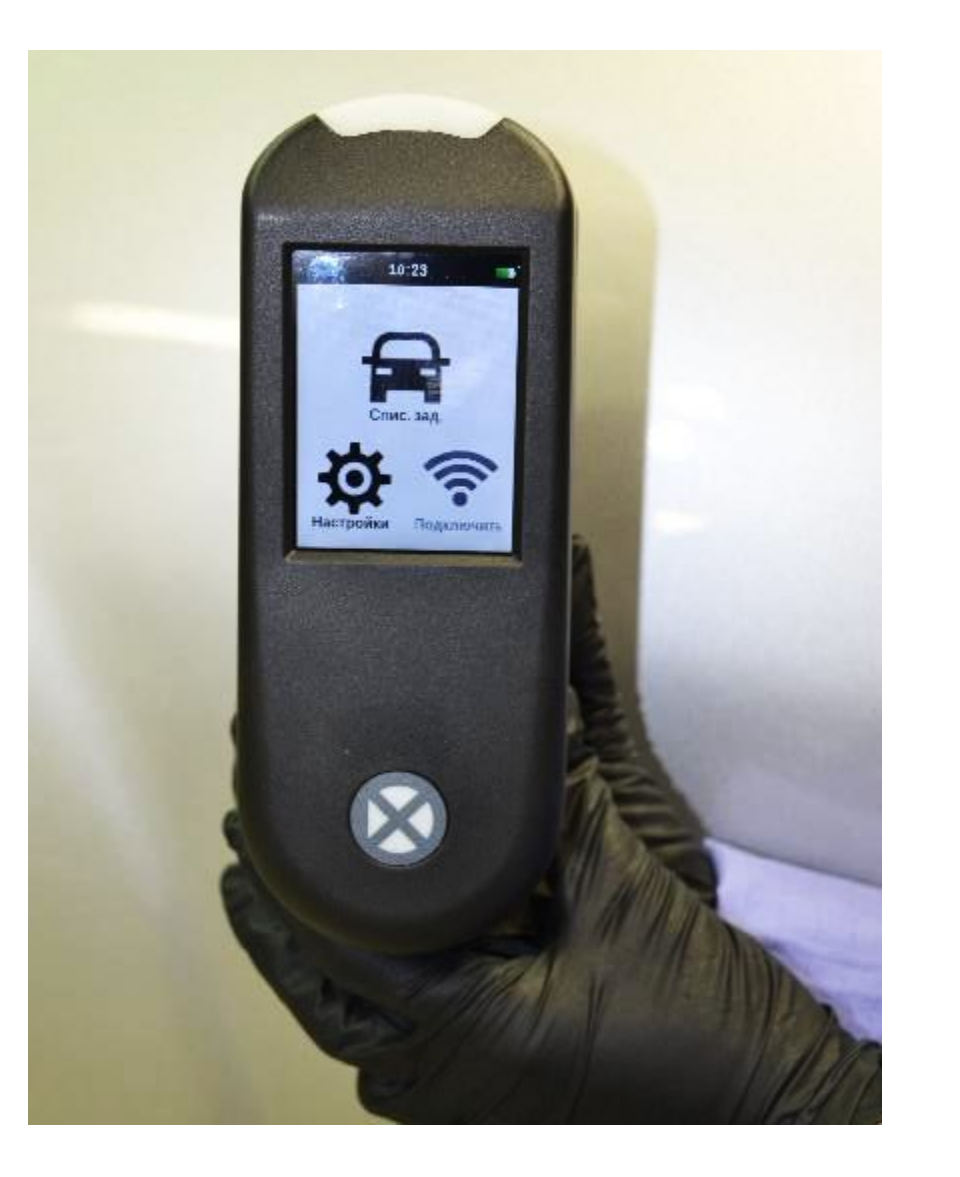

• На главном экране спектрофотометра нажмите на значок списка заданий, чтобы начать процесс измерения.

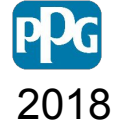

## **Проведение**

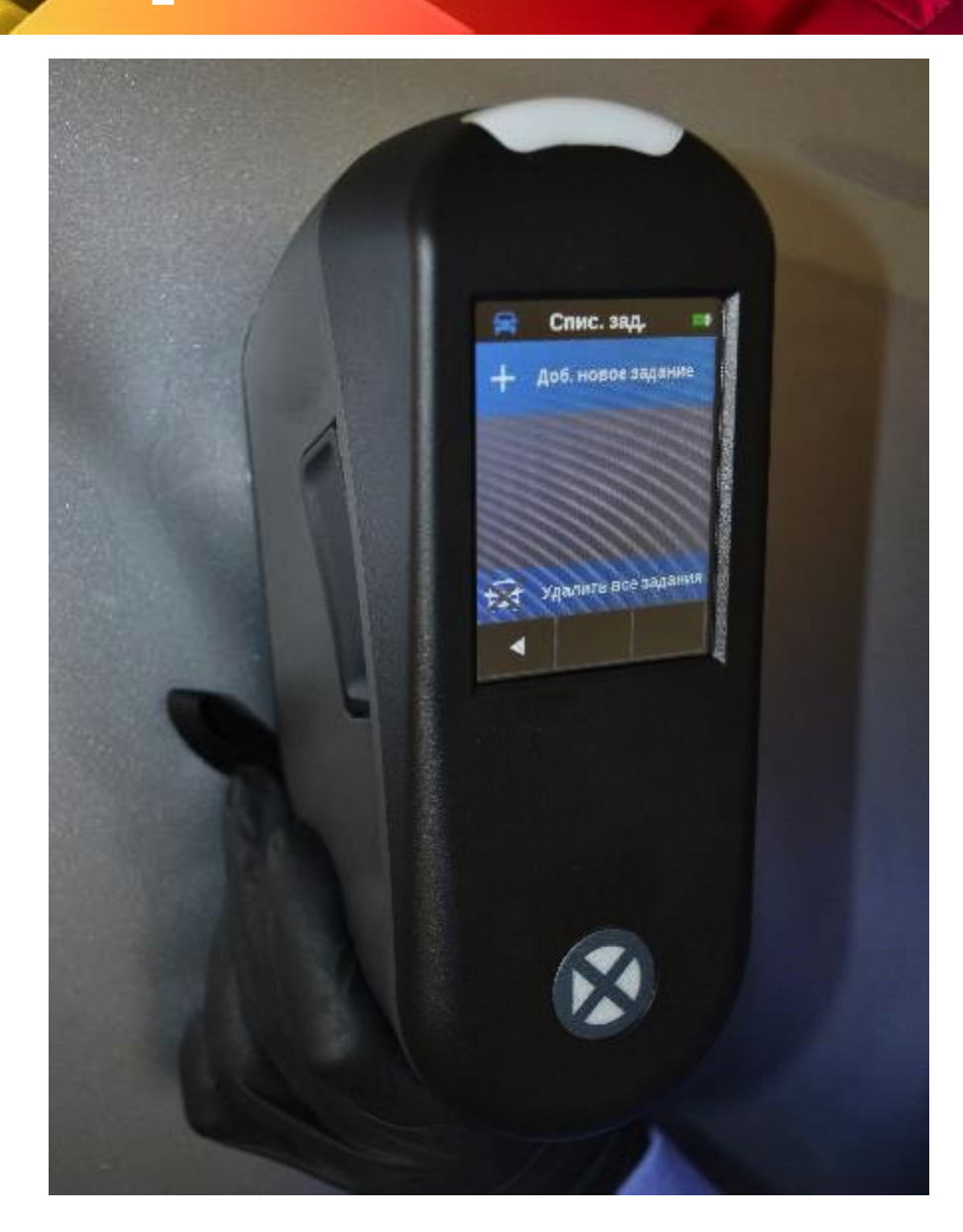

• Затем выберите «Добавить новое задание», чтобы продолжить.

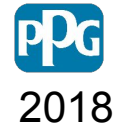

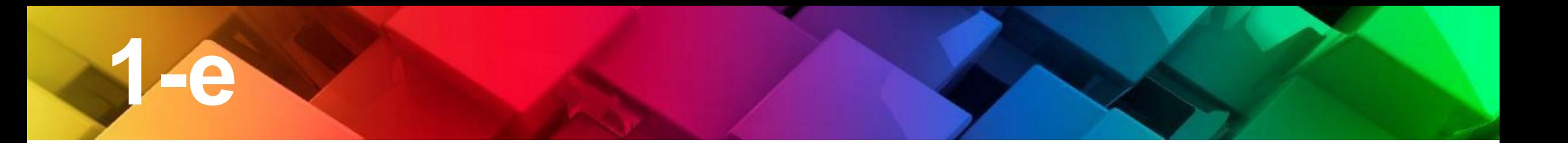

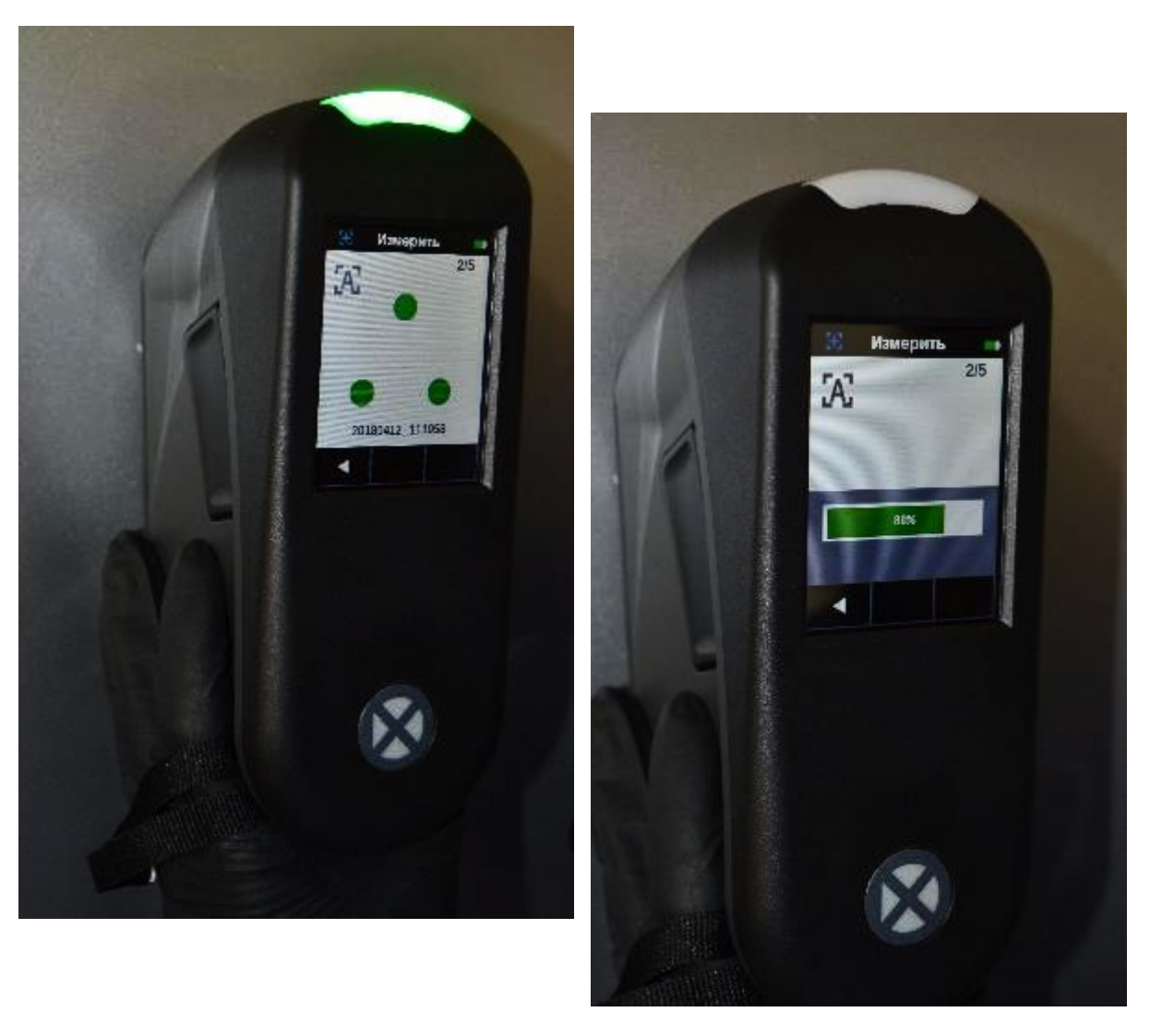

- **измерение** Поместите спектрофотометр на автомобиль, держите его устойчиво, и когда все светодиоды станут зеленые, указывая правильное положение, нажмите кнопку с правой стороны, чтобы начать измерение. В качестве альтернативы вы можете нажать на ЖК-экран.
- Подождите, пока измерение закончится, и все светодиоды снова станут зелеными.
- 2018 • Затем переместите инструмент в новое место, поддерживая ту же РС вертикальную ориентацию

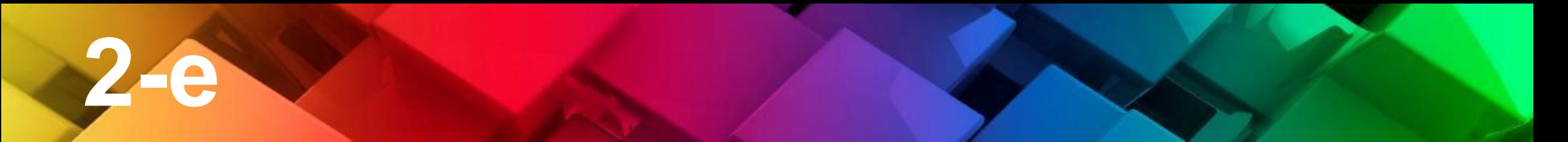

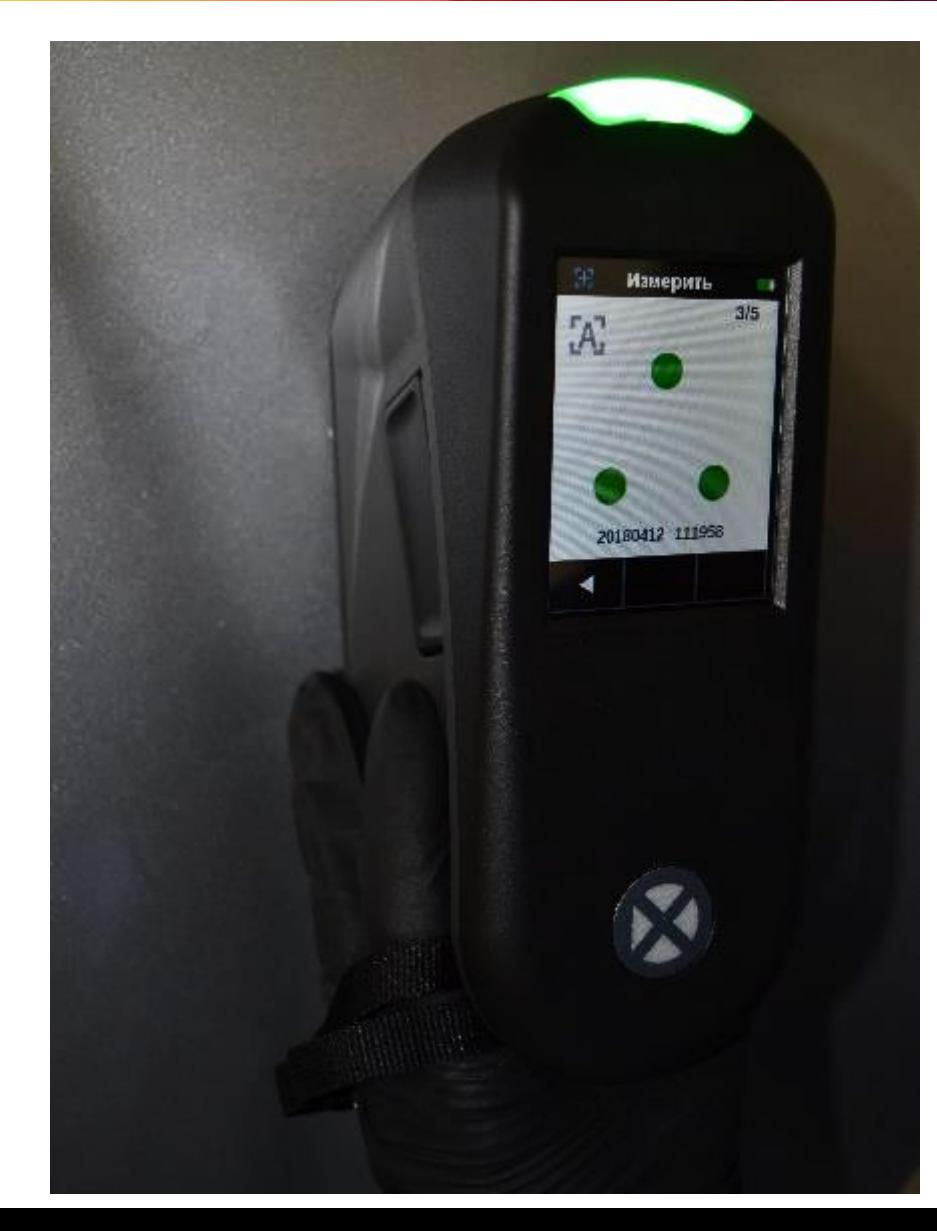

• Повторите измерения 5 раз.

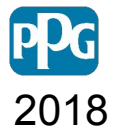

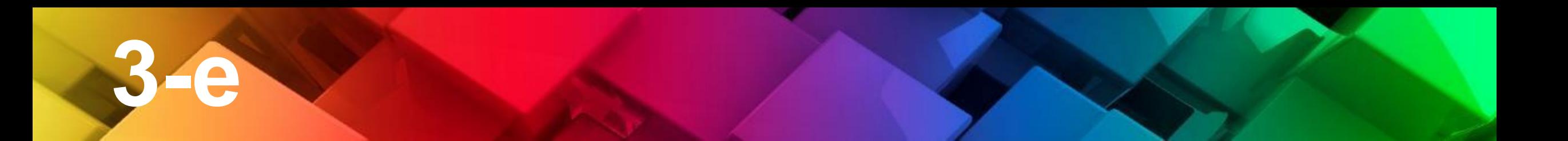

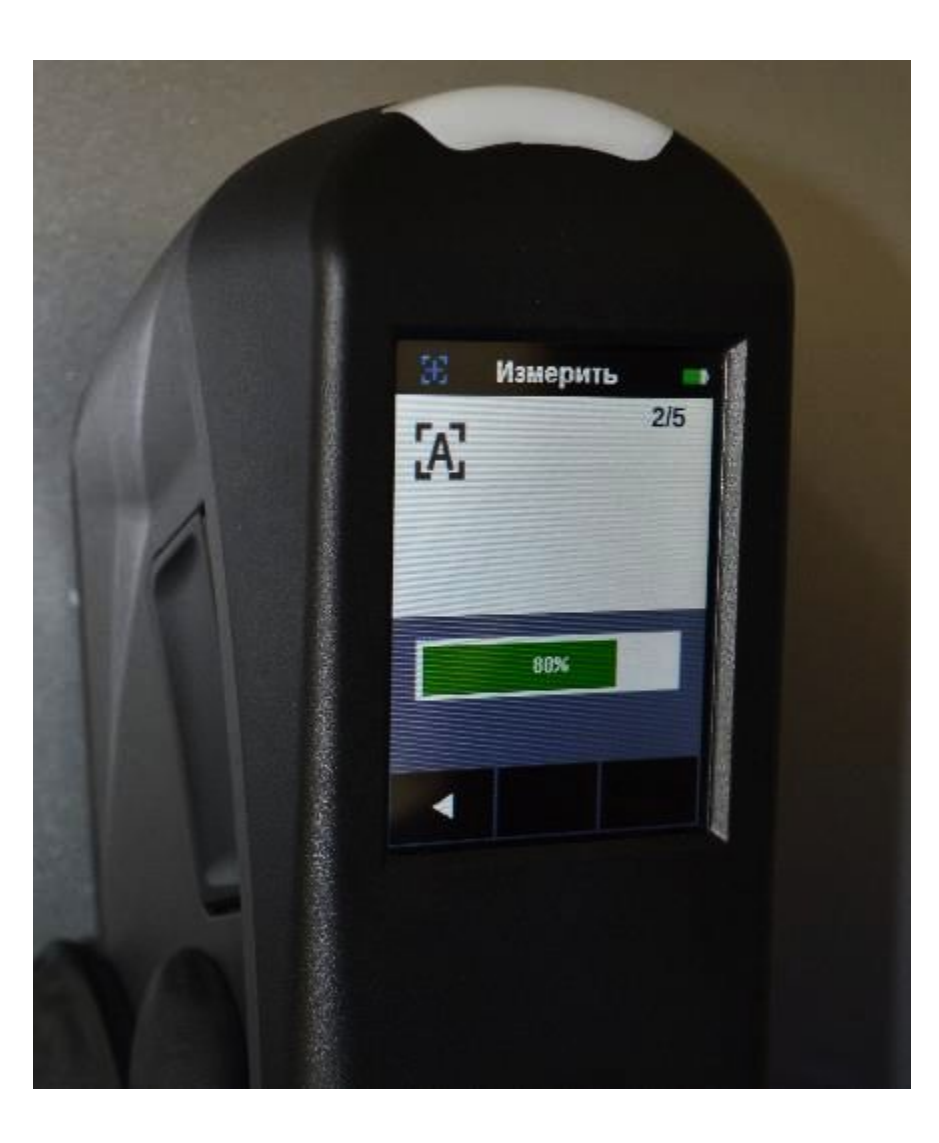

**измерение** • Продолжайте процесс <sup>с</sup> 3-го измерения.

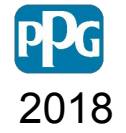

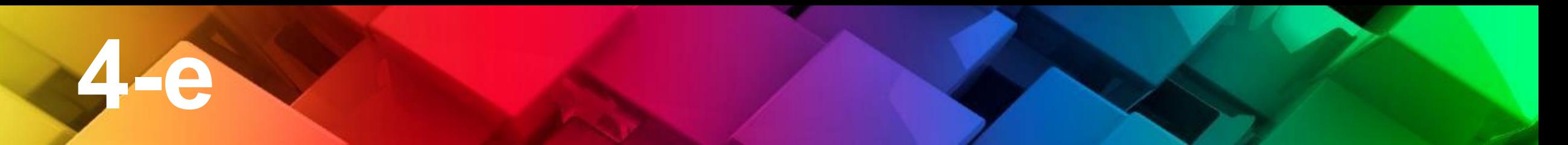

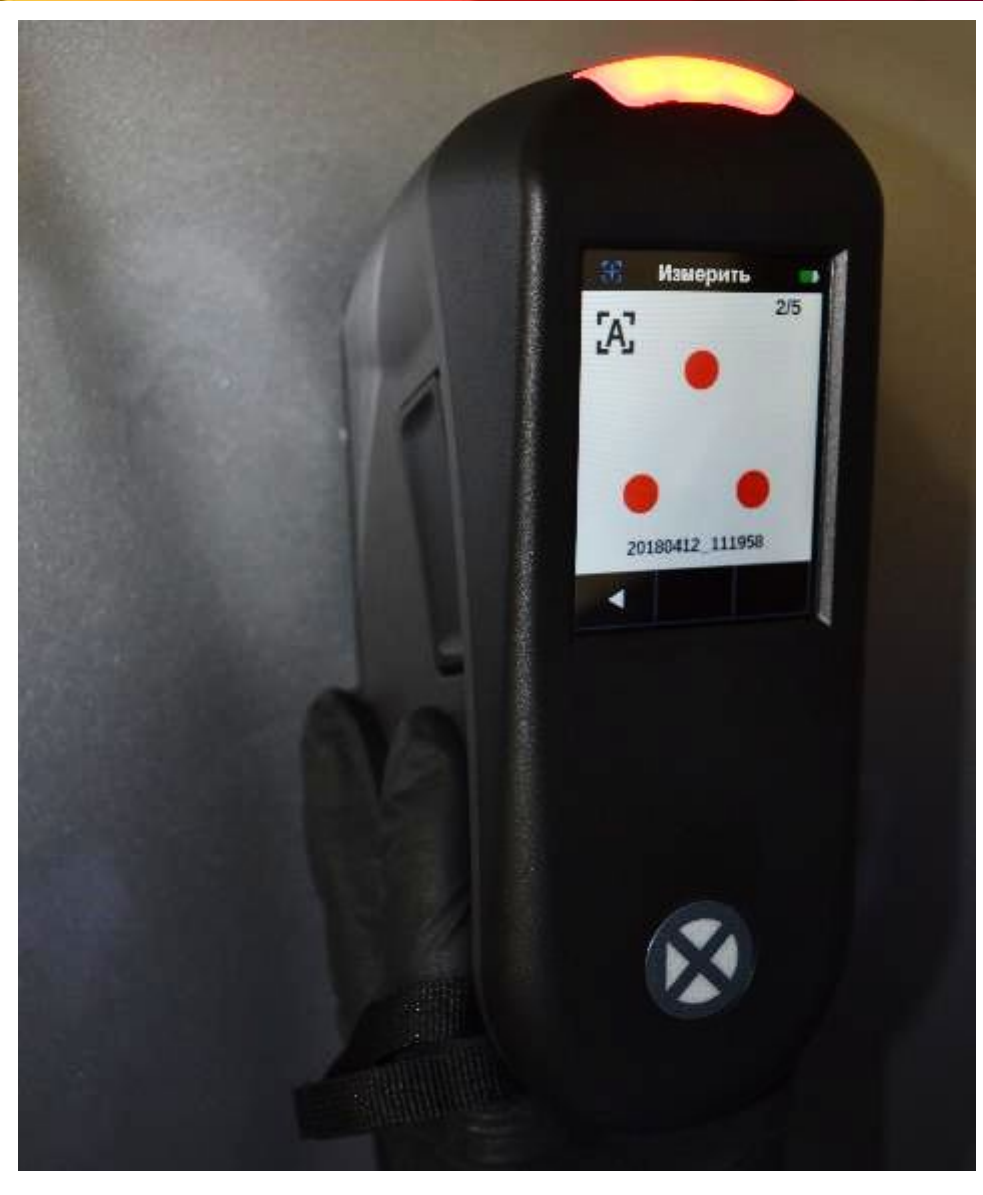

**измерение** • Переместите спектрофотометр <sup>в</sup> другое место и сделайте 4-е измерение.

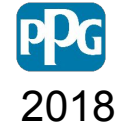

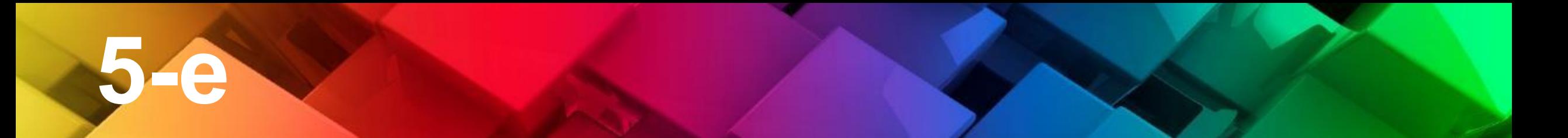

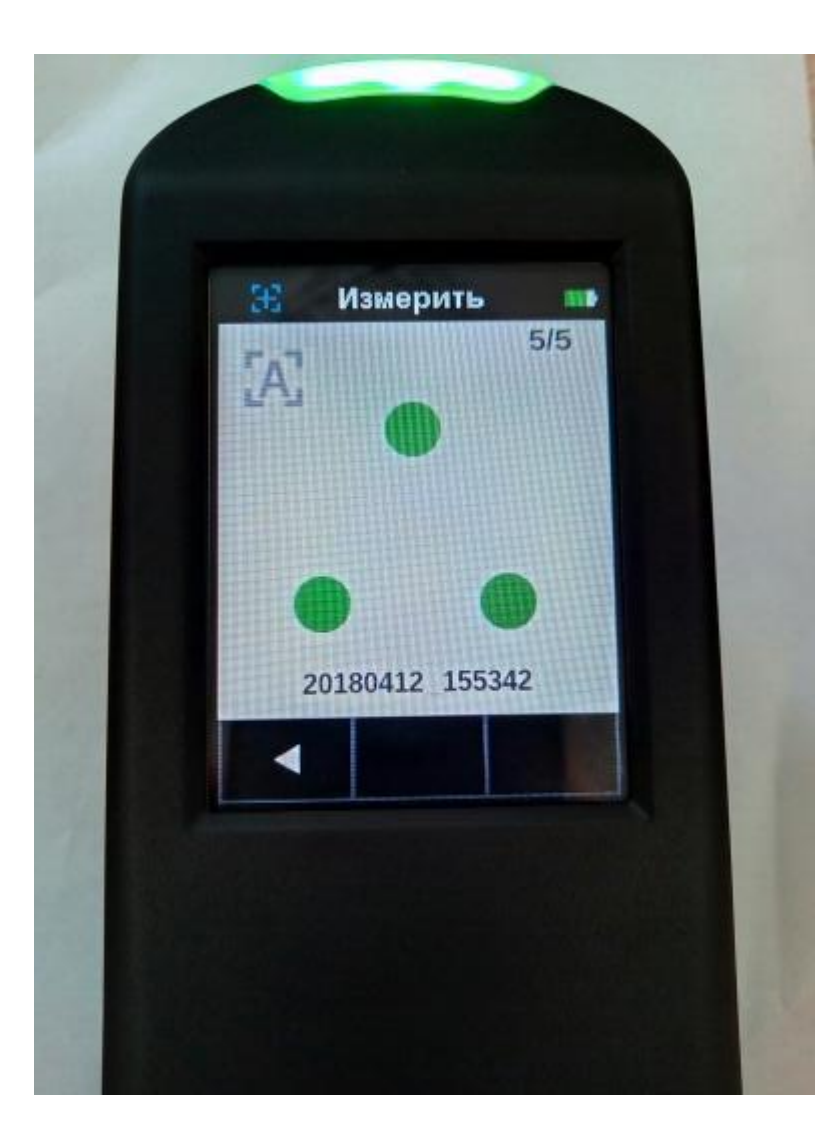

- **измерение** 5-<sup>е</sup> <sup>и</sup> последнее измерение.
- Расположите спектрофотометр в разных местах во время всех 5 измерений, чтобы уменьшить риск «чтения» пыли, мелких царапин и дефектов

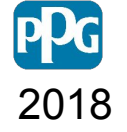

## **Проверка**

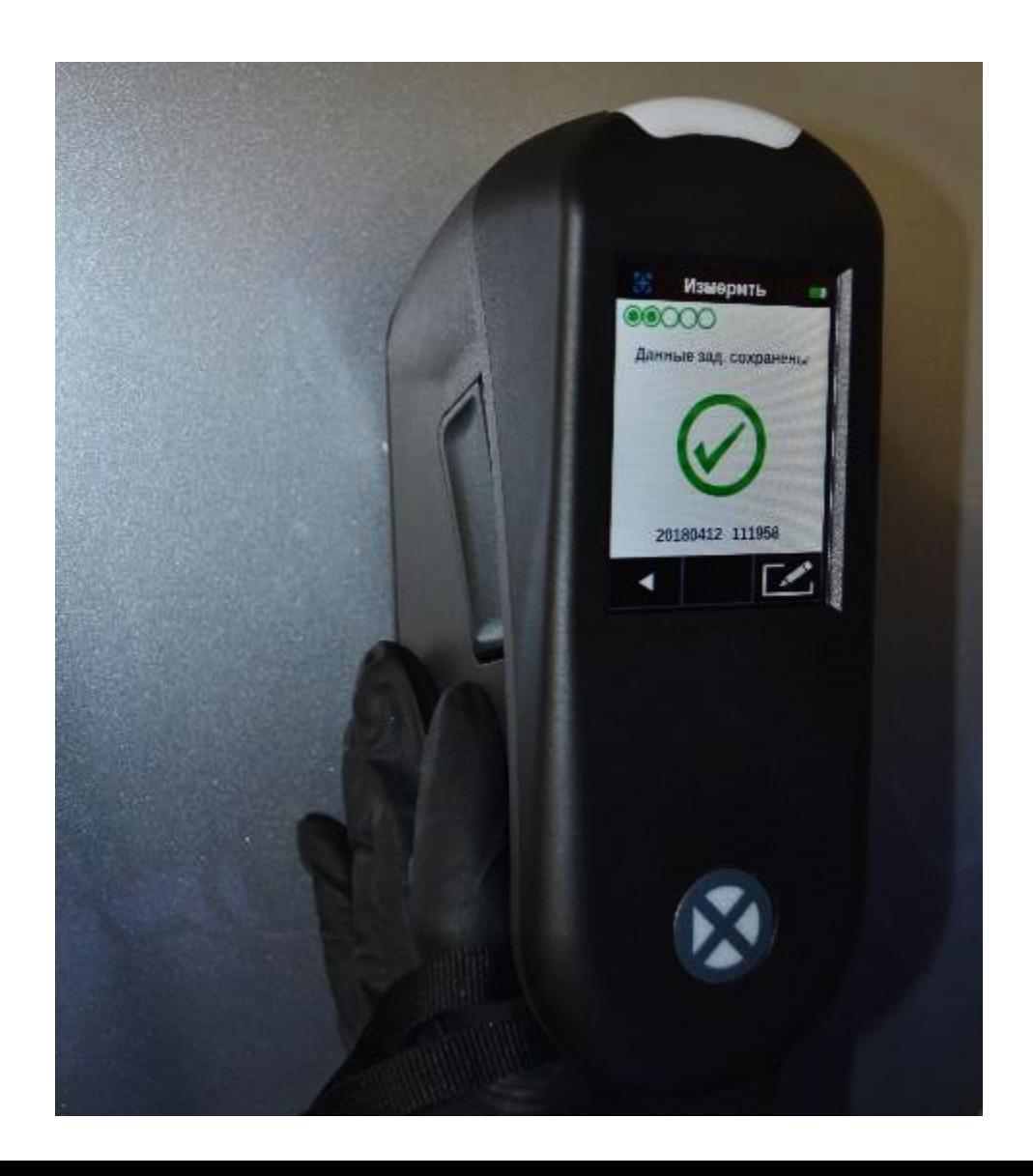

- После последнего измерения проверьте индикатор согласованности показаний.
- Попытайтесь получить как можно больше точек .
- 1-2 точки указывают, что у вас могут быть царапины или пыль.
- Повторите измерение в случае плохого результата, если вы не можете получить минимум 3 точки, это может означать, что вы сканируете ранее перекрашенную область.

2018

## **Дополнитель**

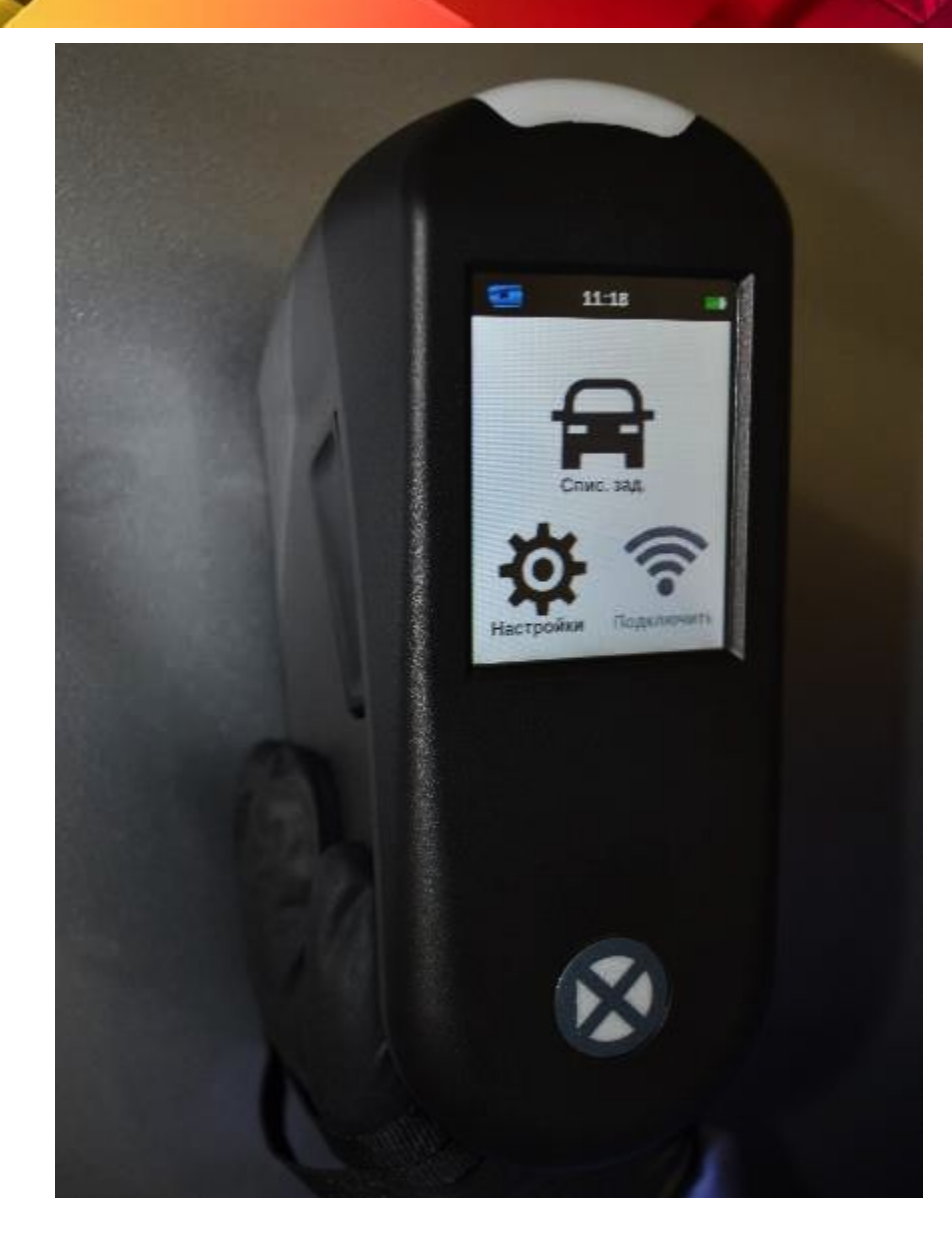

• Обратите внимание, что автоматическое считывание можно активировать из меню настроек, чтобы позволить спектрофотометру автоматически считывать показания, когда все PIN-коды правильно расположены и зеленые.

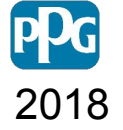

## **Дополнитель**

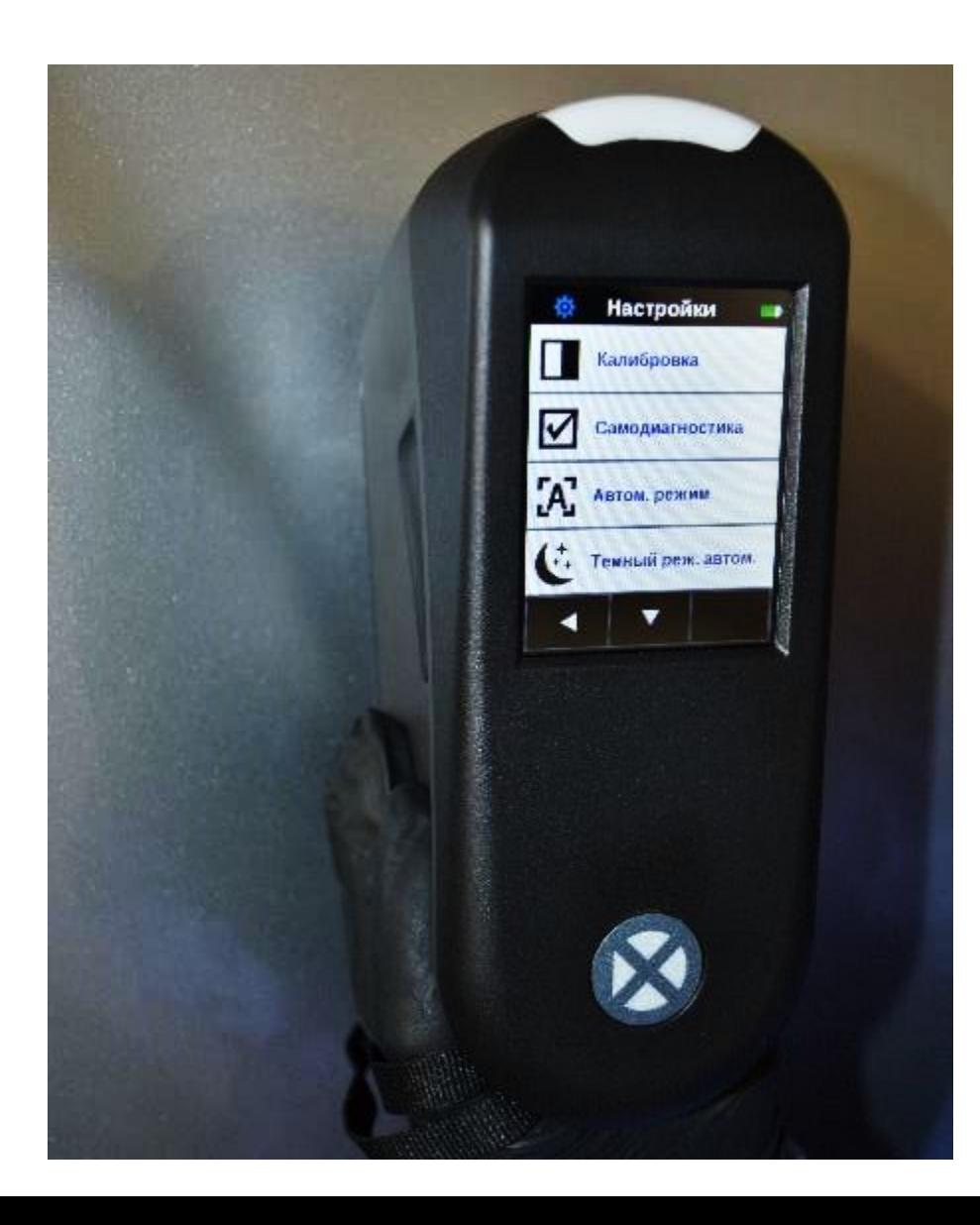

• Обратите внимание, что автоматическое считывание можно активировать из меню настроек, чтобы позволить спектрофотометру автоматически считывать показания, когда все PIN-коды правильно расположены и зеленые • Режим измерения в темное время

можно активировать или деактивировать в меню «Настройки»

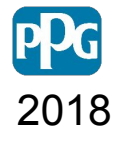

## **Добавление**

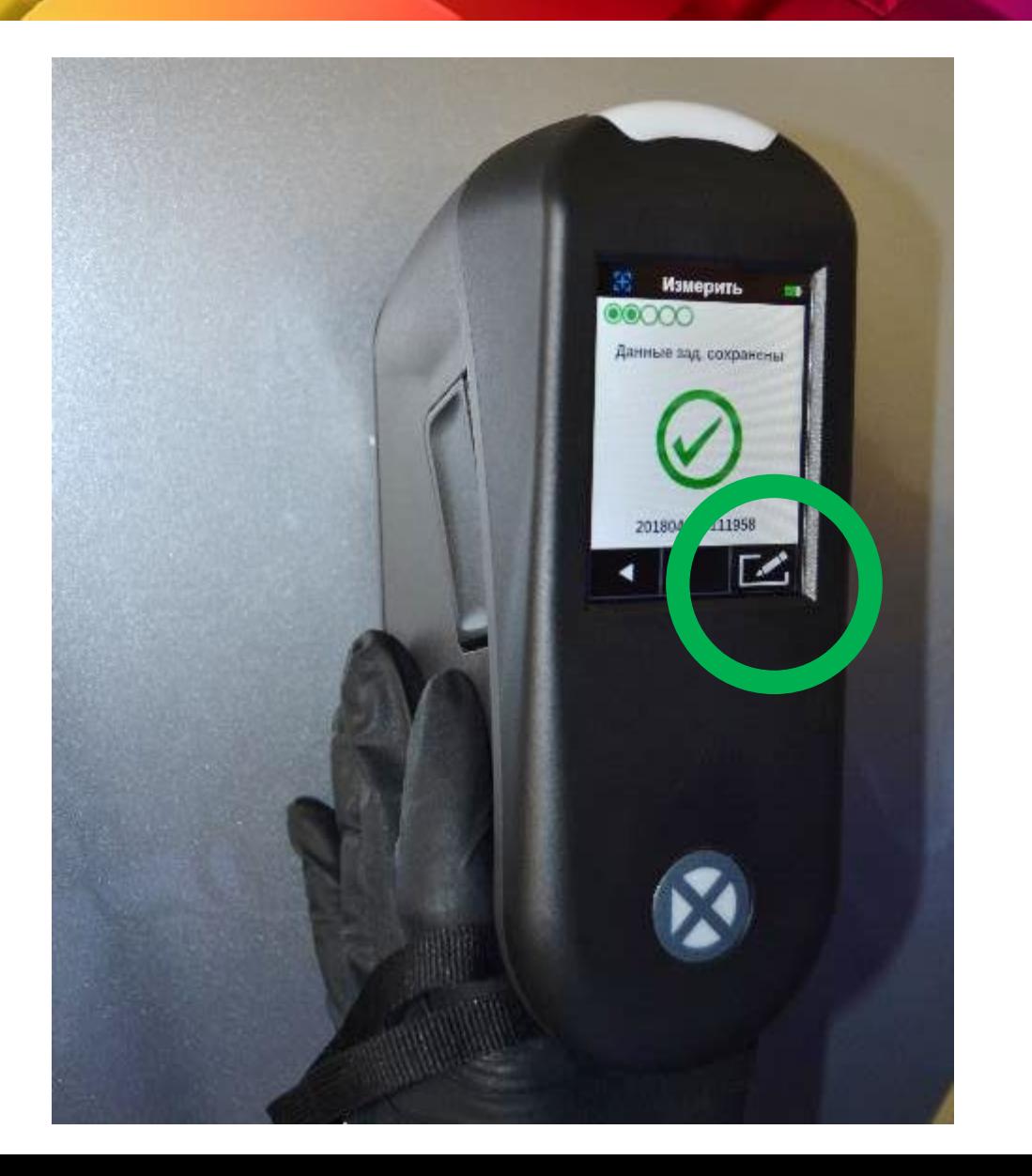

- Спектрофотометр дает возможность добавить информацию об автомобиле.
- Эта информация будет записана и передана на компьютер вместе с данными автомобиля.
- Нажмите кнопку редактирования, чтобы добавить любую информацию**.**

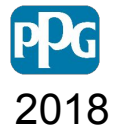

## **Добавление**

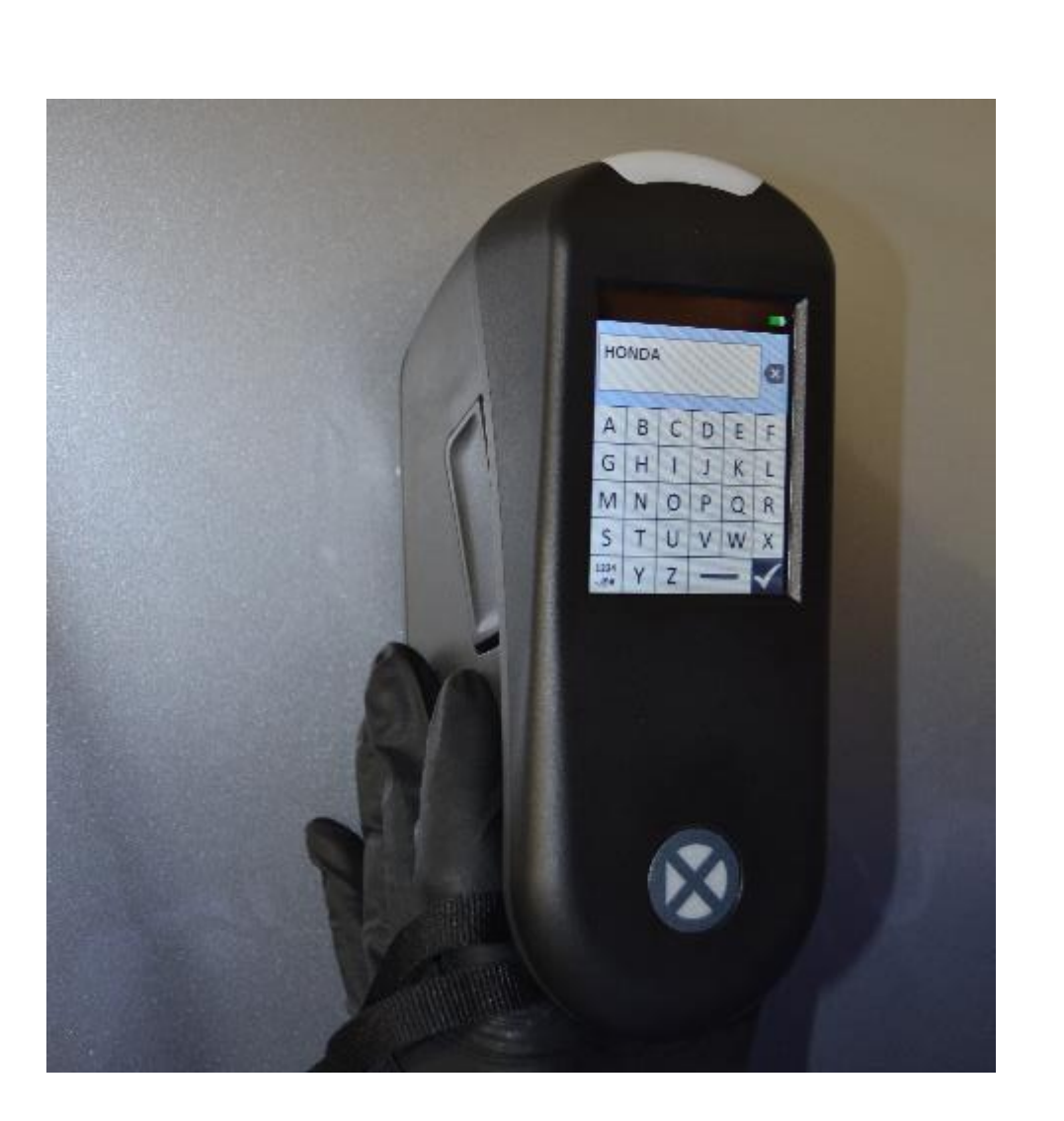

• Мы рекомендуем вам записывать информацию, такую как цветовой код, номер пластины или производитель и модель автомобиля.

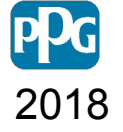

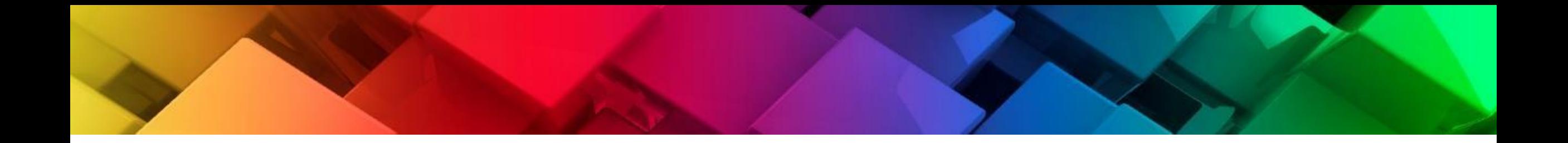

# **Соединение с PaintManager®**

**XI**

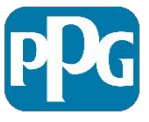

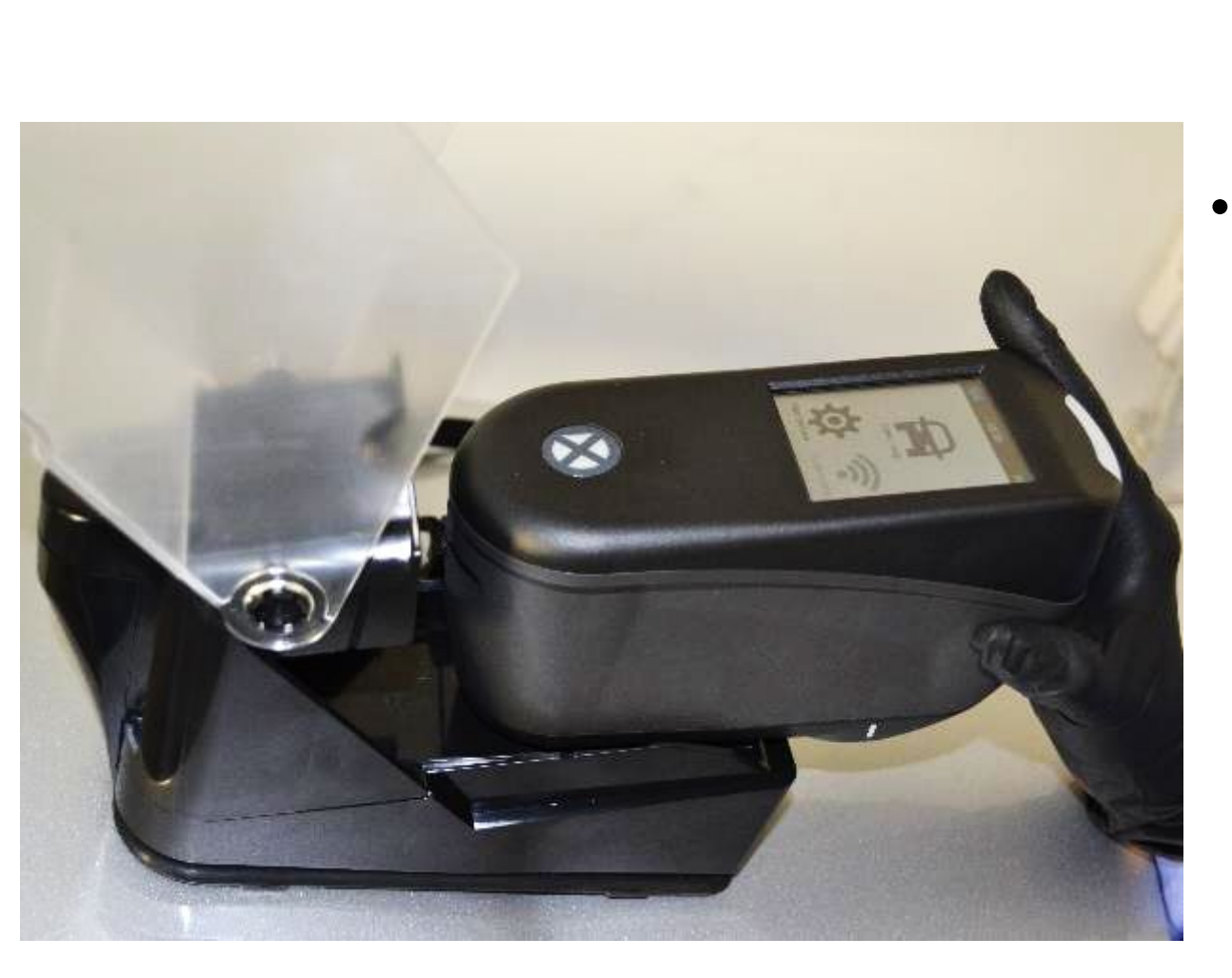

• Когда вы закончите измерения, спектрофотометр можно подключить к TouchMix или компьютеру. Поместите его в док-станцию, чтобы начать передачу данных в PaintManager® XI

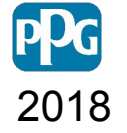

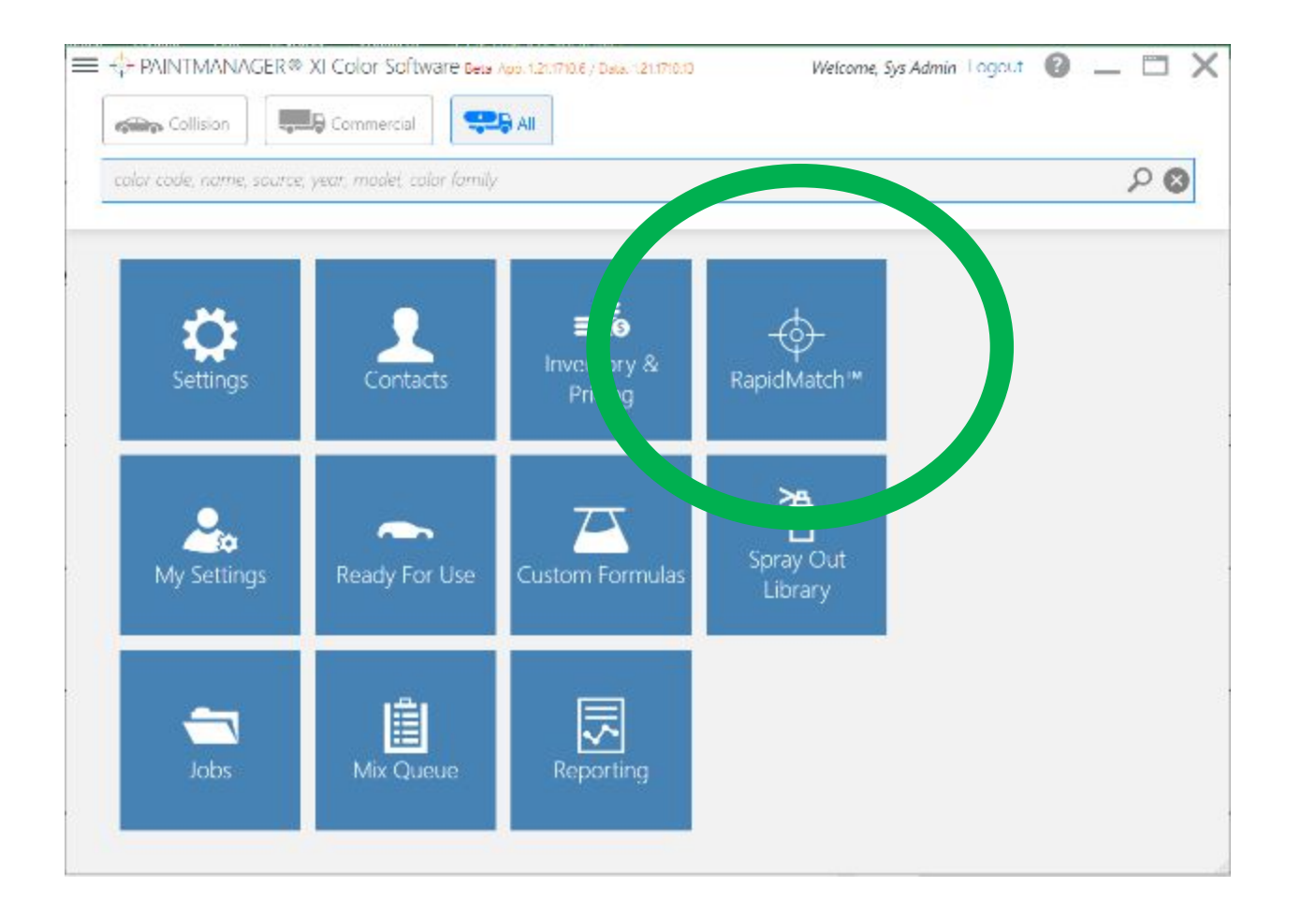

• На главном экране PaintManager XI нажмите значок RapidMatch, чтобы начать поиск нужного цвета, используя только что сделанные измерения спектрофотометром **.**

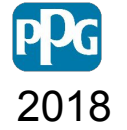

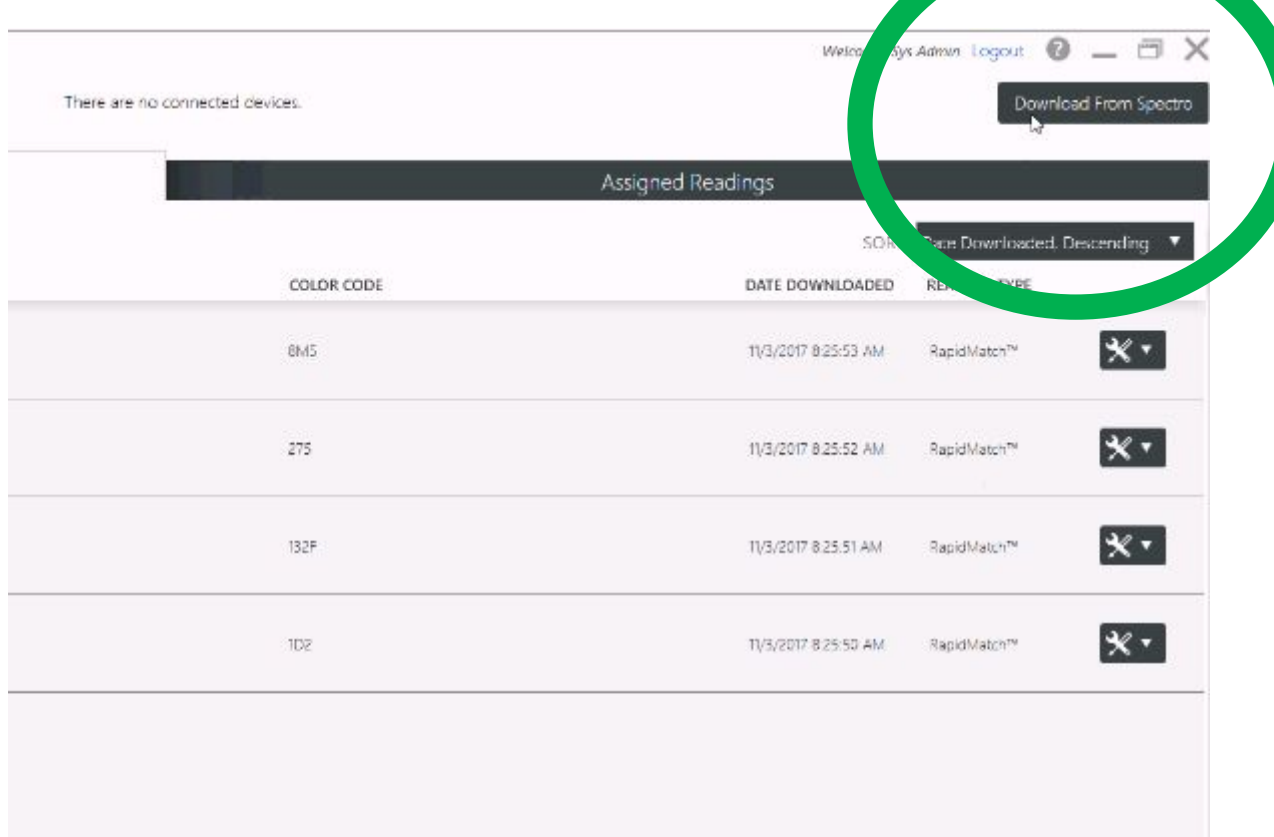

- Если включена автоматическая синхронизация, все сделанные измерения будут автоматически загружены в PaintManager XI.
- Если нет, нажмите кнопку «Загрузить», чтобы начать загрузку.

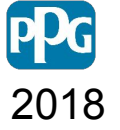

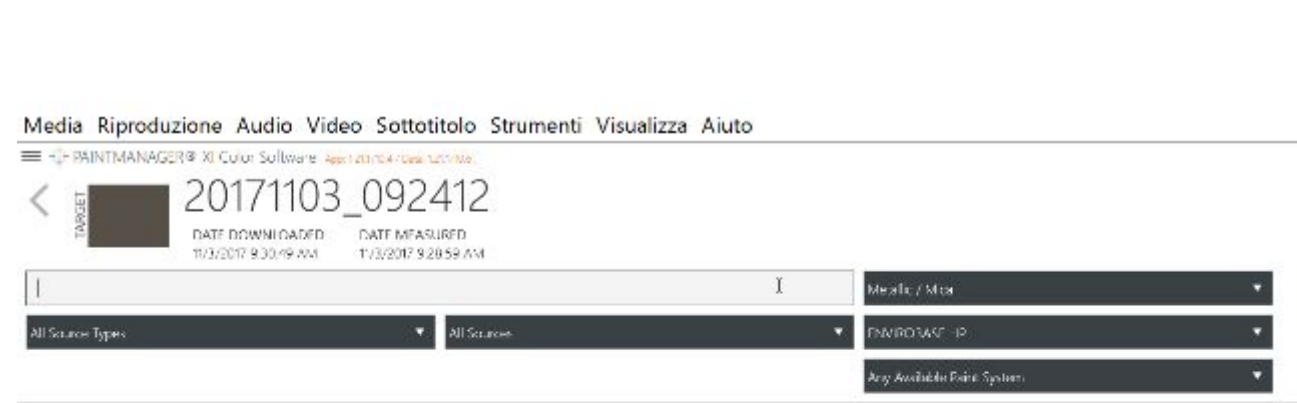

- Отобразится информация о автомобиле.
- Чтобы правильно идентифицировать вариант цвета, введите цветовой код, который вы ранее записывали.
- Использование цветового кода значительно снизит риск выбора неправильного варианта.
- Это позволит выбрать правильный цвет.

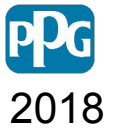

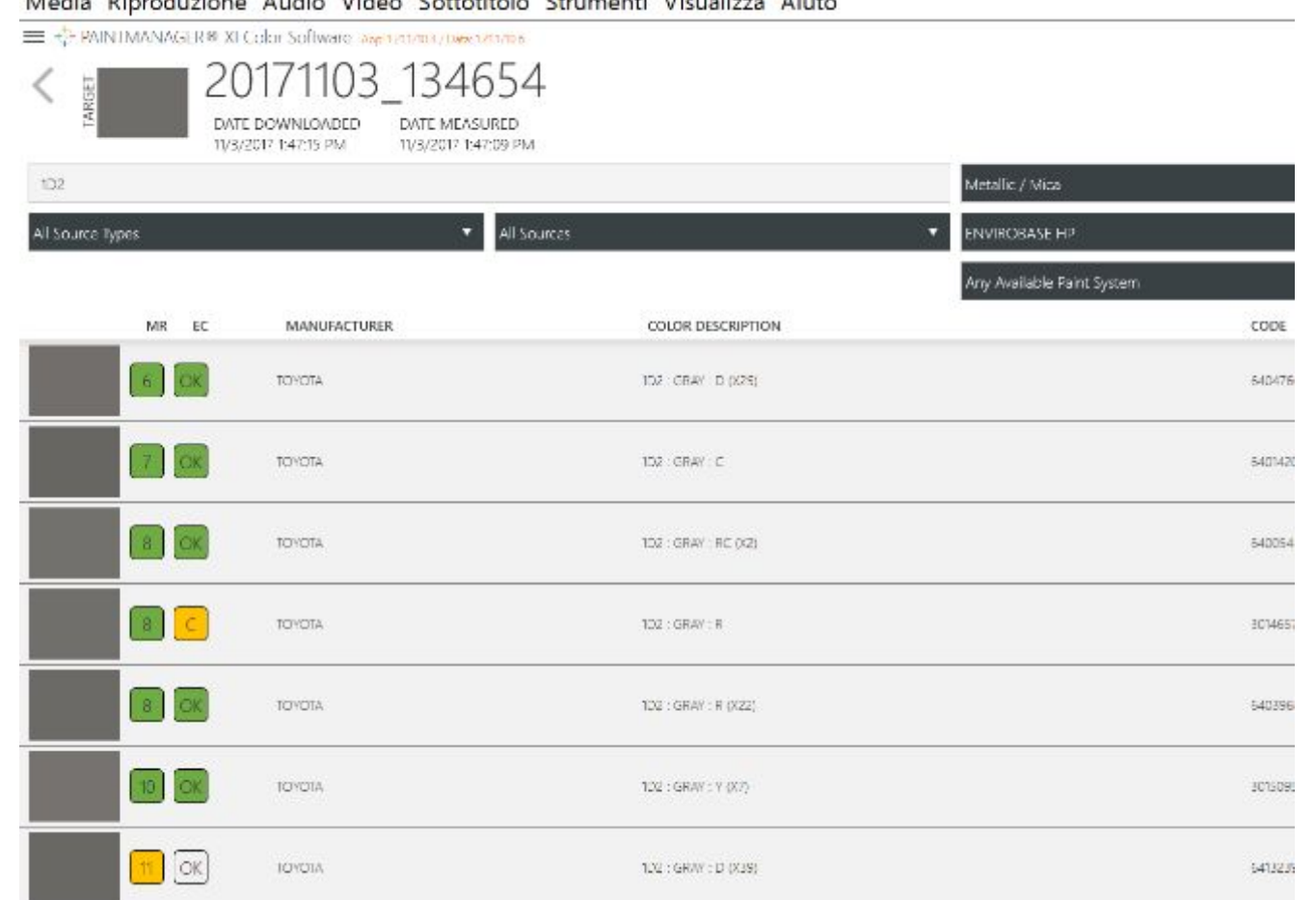

Media Riproduzione Audio Video Sottotitolo Strumenti Visualizza Aiuto

- Все цвета отображаются в порядке
- Выберите вариант цвета в верхней части или прокрутите до самого низа, учитывая MR (матч-рейтинг) соответствия и эффект размера зерна.

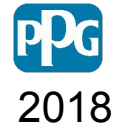

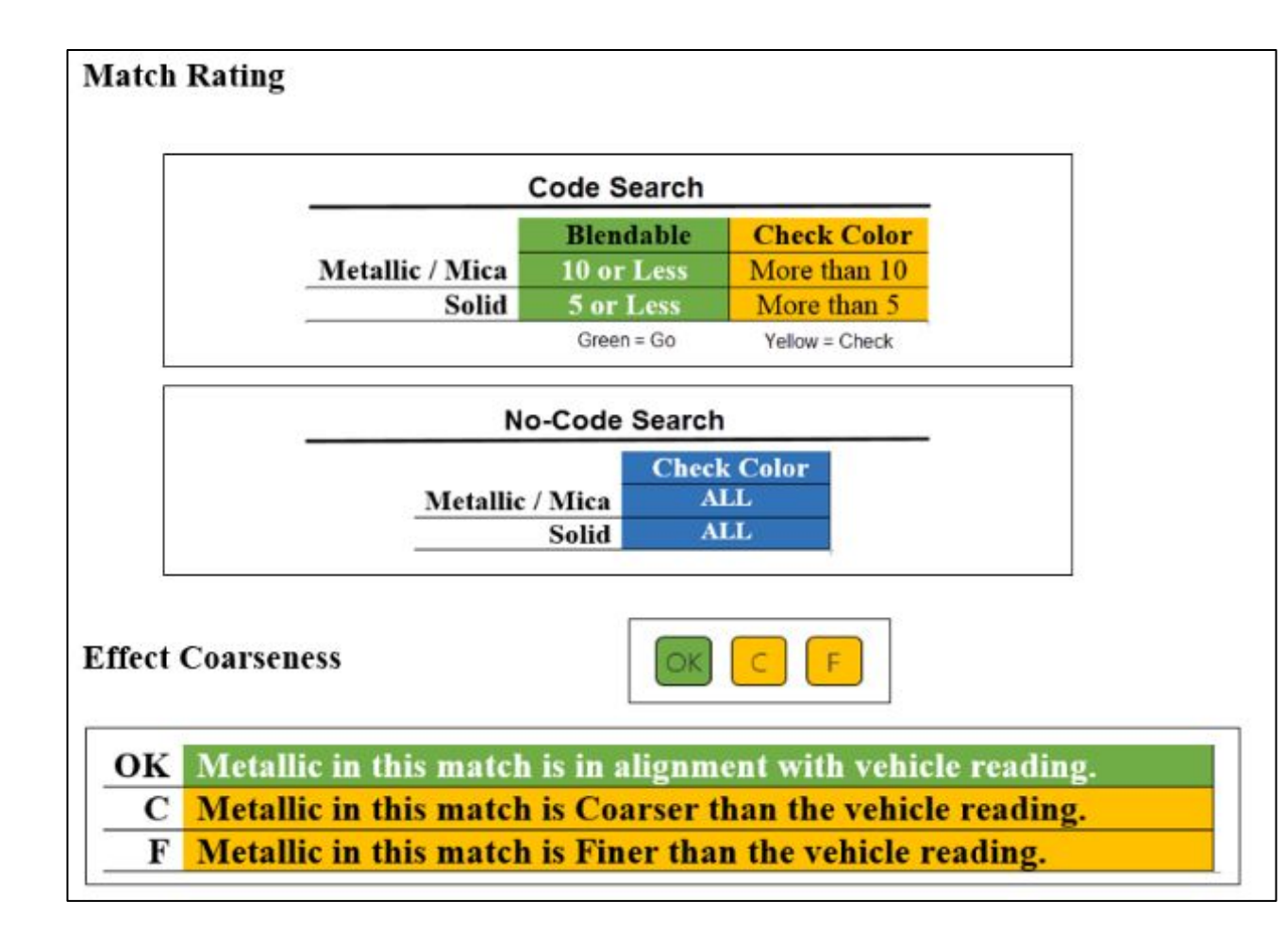

- Match Rating это индекс, который используется для сравнения измерения с образцом, начиная с ближайшего. Чем ниже Match Rating тем лучше совпадение .
- Если Match Rating в зеленой зоне, тем лучше совпадение по цвету.
- Если Match Rating в желтой зоне, нужно сделать контрольный тест.

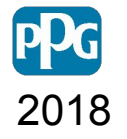

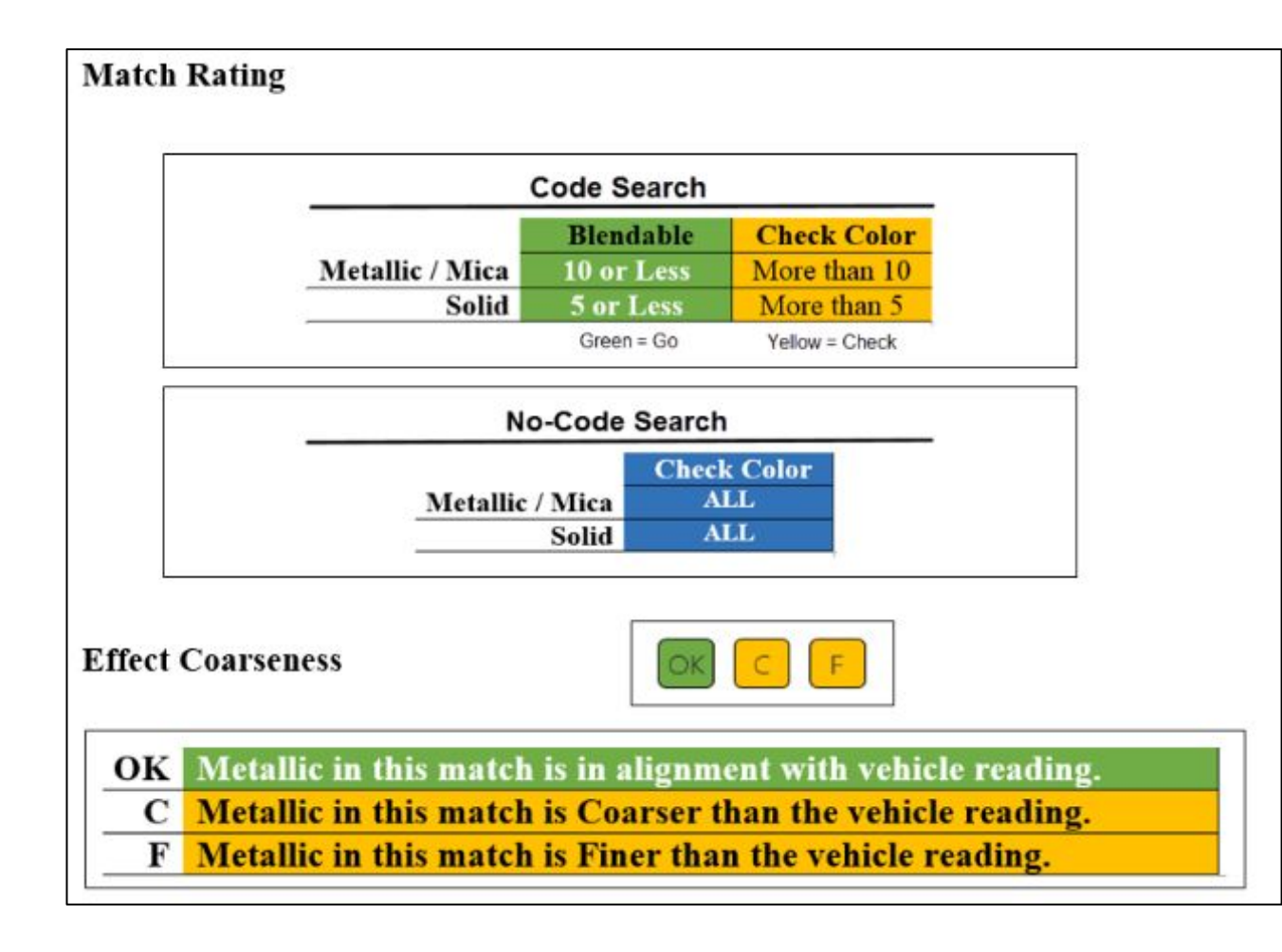

- Эффект навигатор обеспечивает дополнительную помощь и руководство, при выборе рецепта.
- Три возможных значения: OK, Finer и Coarser. Эффект навигатор не активирован для сплошных цветов.

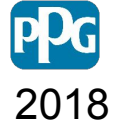

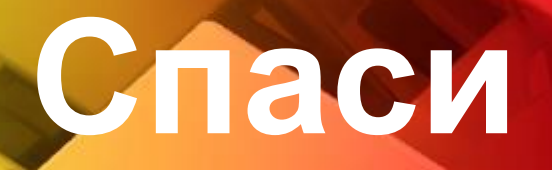

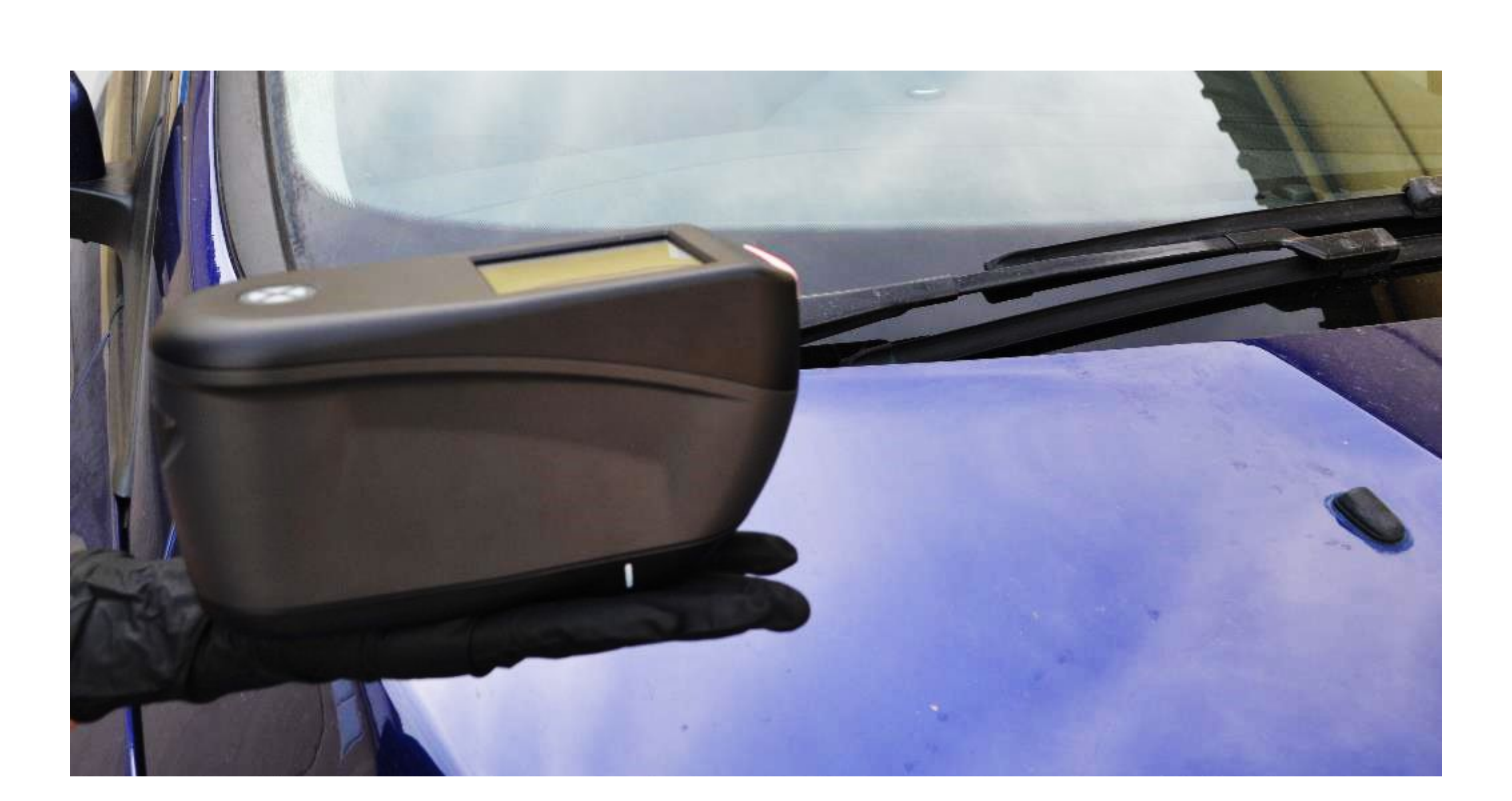

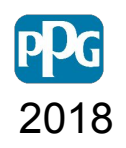

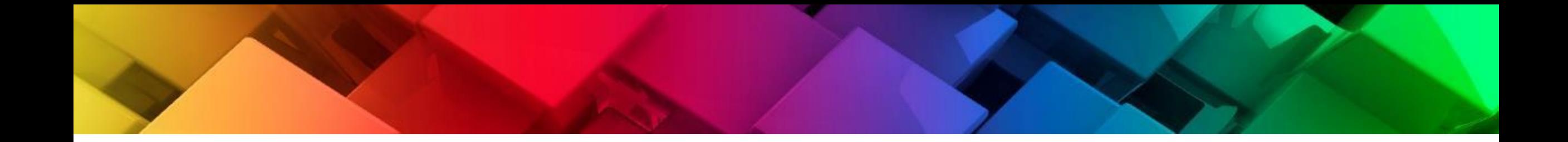

## **Установка**

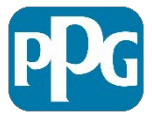

## **Установк**

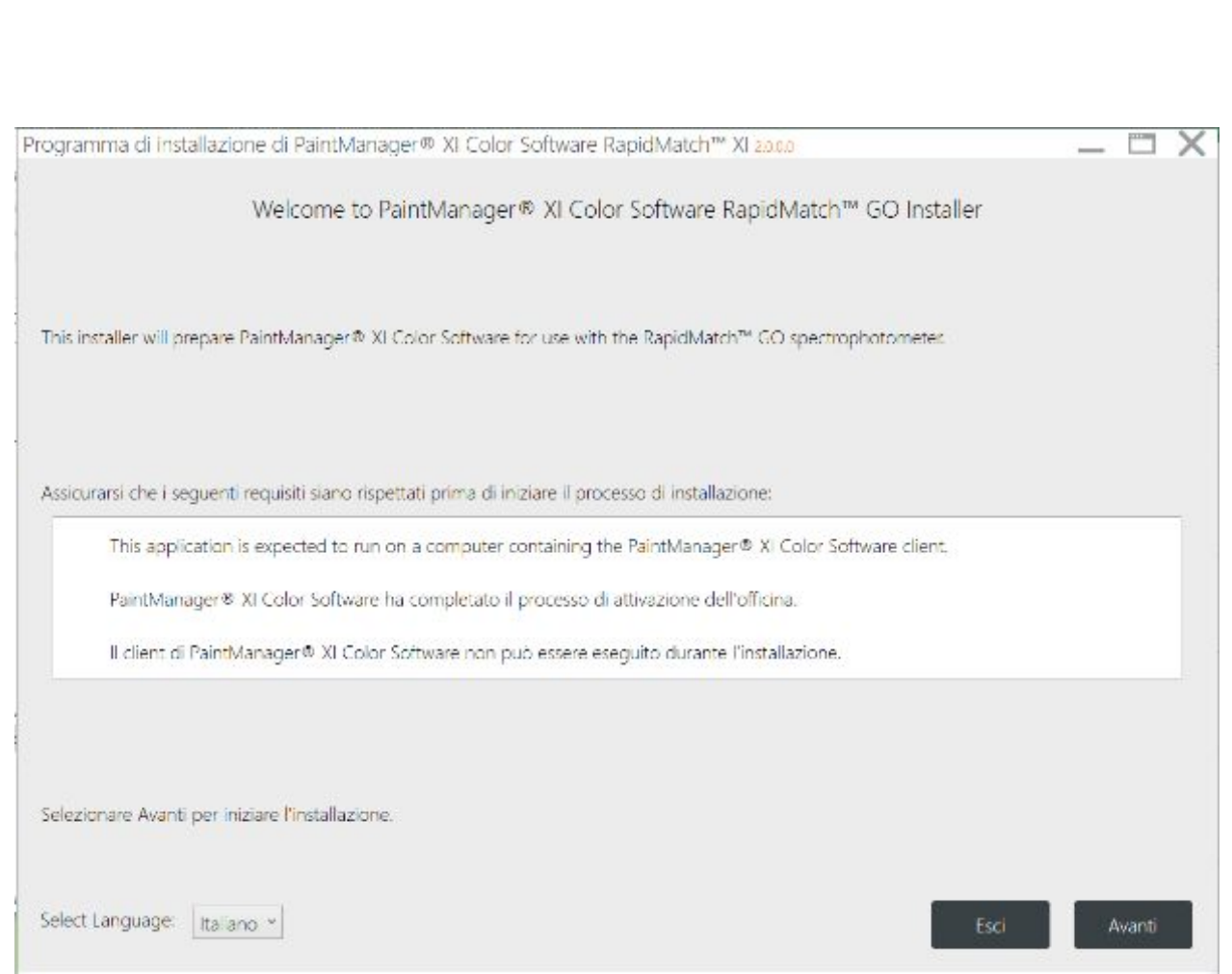

- Используйте драйвер RapidMatch GO Installer для установки программного обеспечения.
- Следуйте простым инструкциям по выполнению всей установки.
- Обратите внимание: для устройств TouchMix драйверы уже установлены.

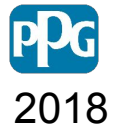

## **Установк**

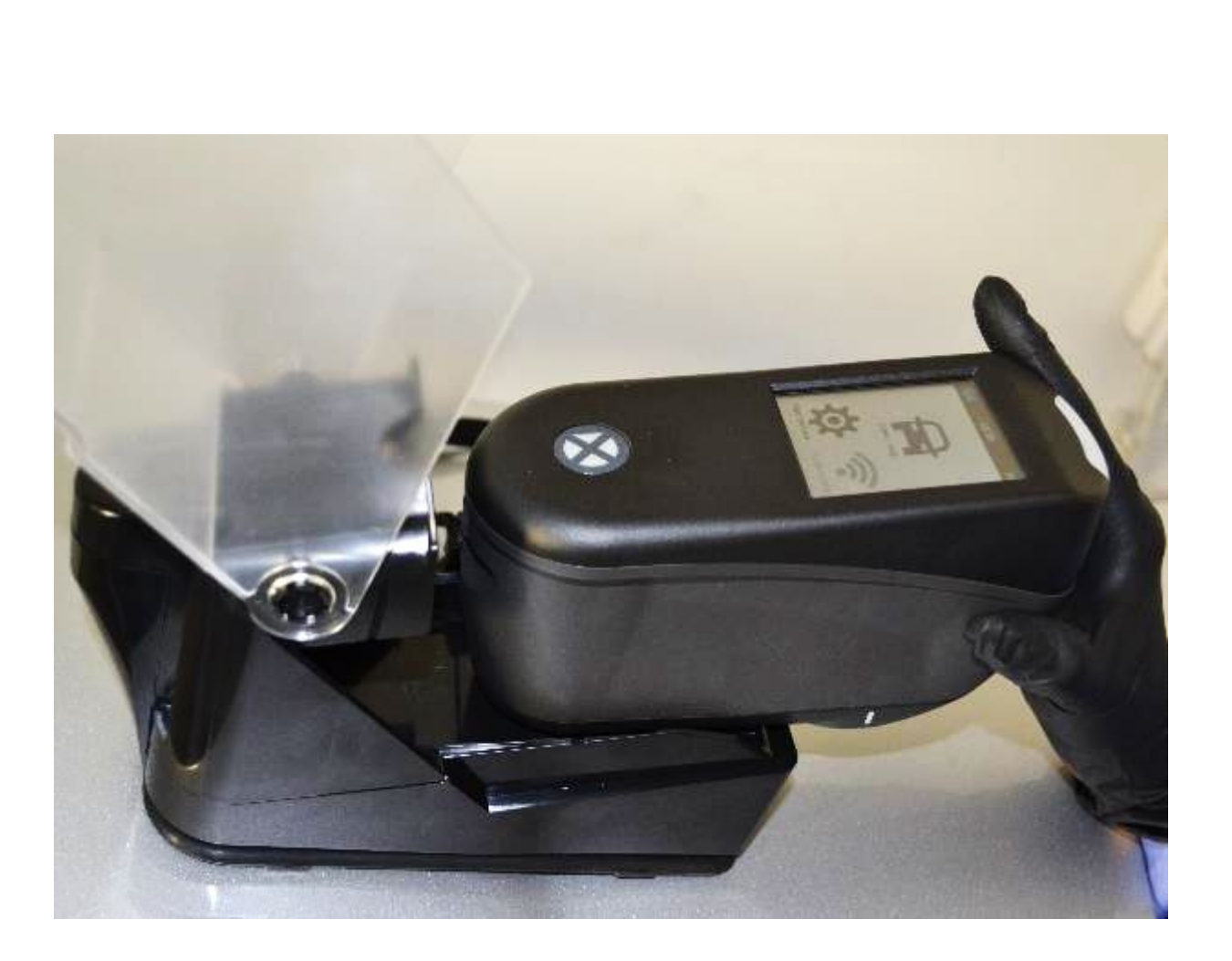

- Спектрофотометр можно подключить к TouchMix или компьютеру на прямую, через USB-кабель, либо через докстанцию
- После того, как драйвер был успешно установлен, подключите спектрофотометр к компьютеру или TouchMix.

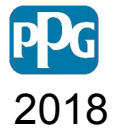

## **Установ**

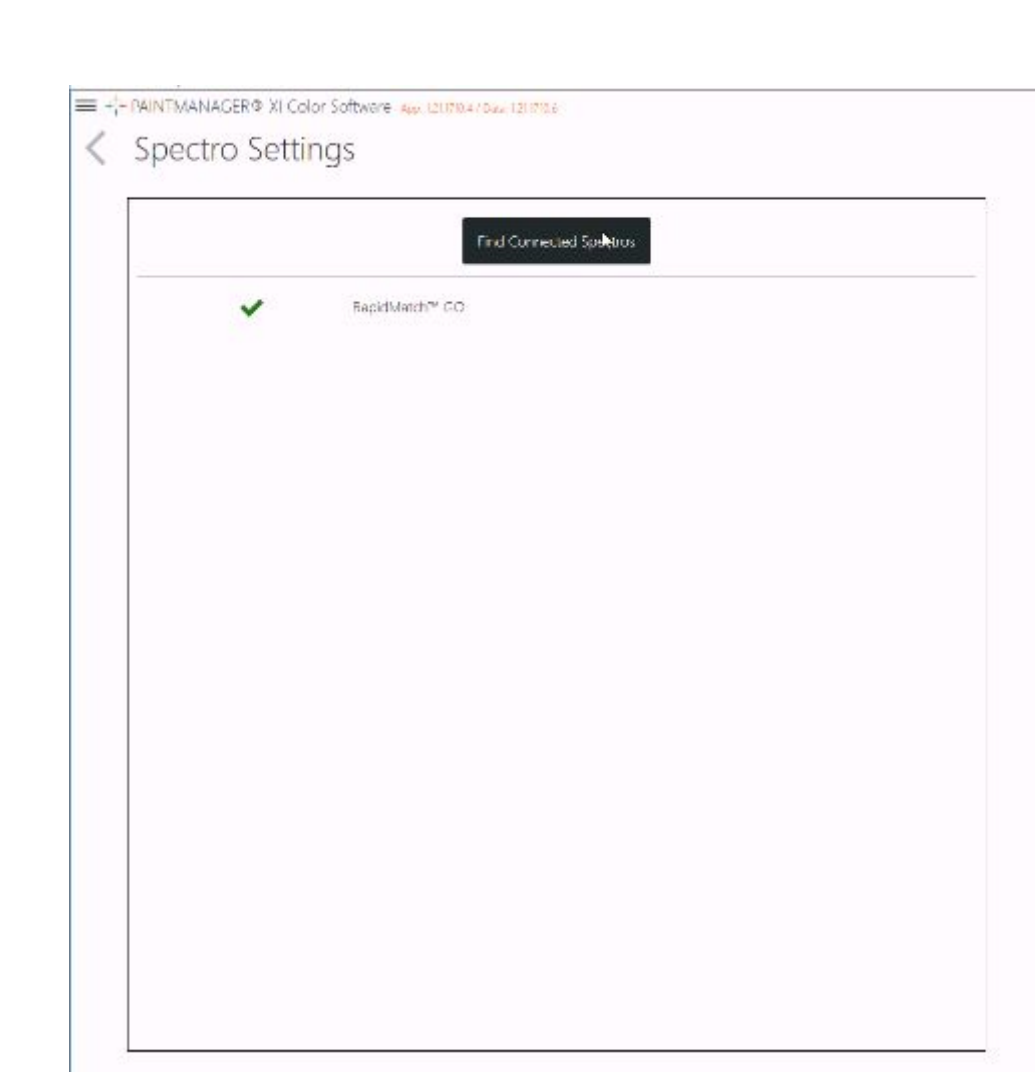

- Чтобы включить спектрофотометр, перейдите к настройкам программного обеспечения PaintManager.
- В разделе «Настройки устройства» выберите «Настройки спектра» и нажмите кнопку «Найти подключенный спектрофотометр».
- Если драйвер и спектрофотометр установлены успешно, рядом с названием спектрофотометра появится зеленая галочка

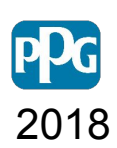

## **Установ**

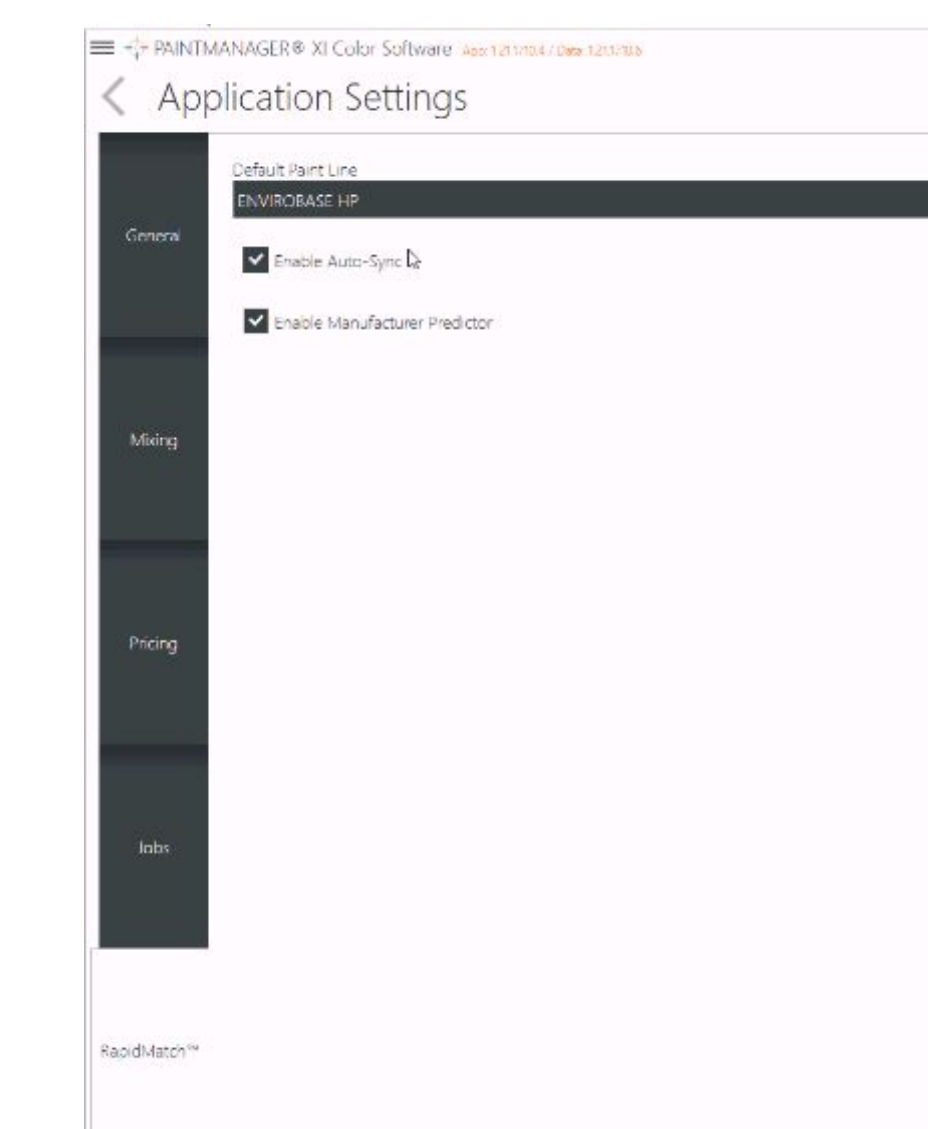

• Чтобы максимально использовать спектрофотометр в PaintManager XI, включите автосинхронизатор и производителя в настройках под вкладкой RapidMatch

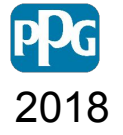

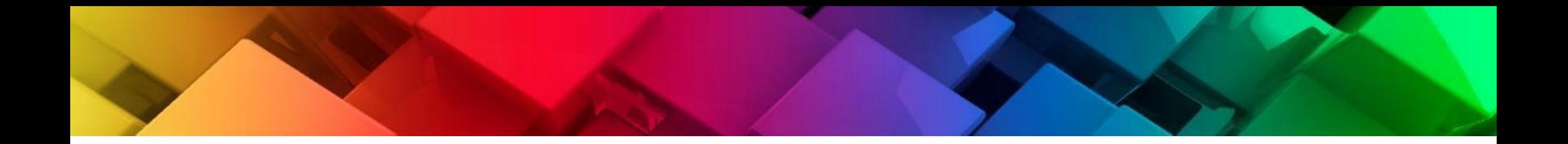

**ка**

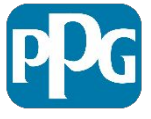

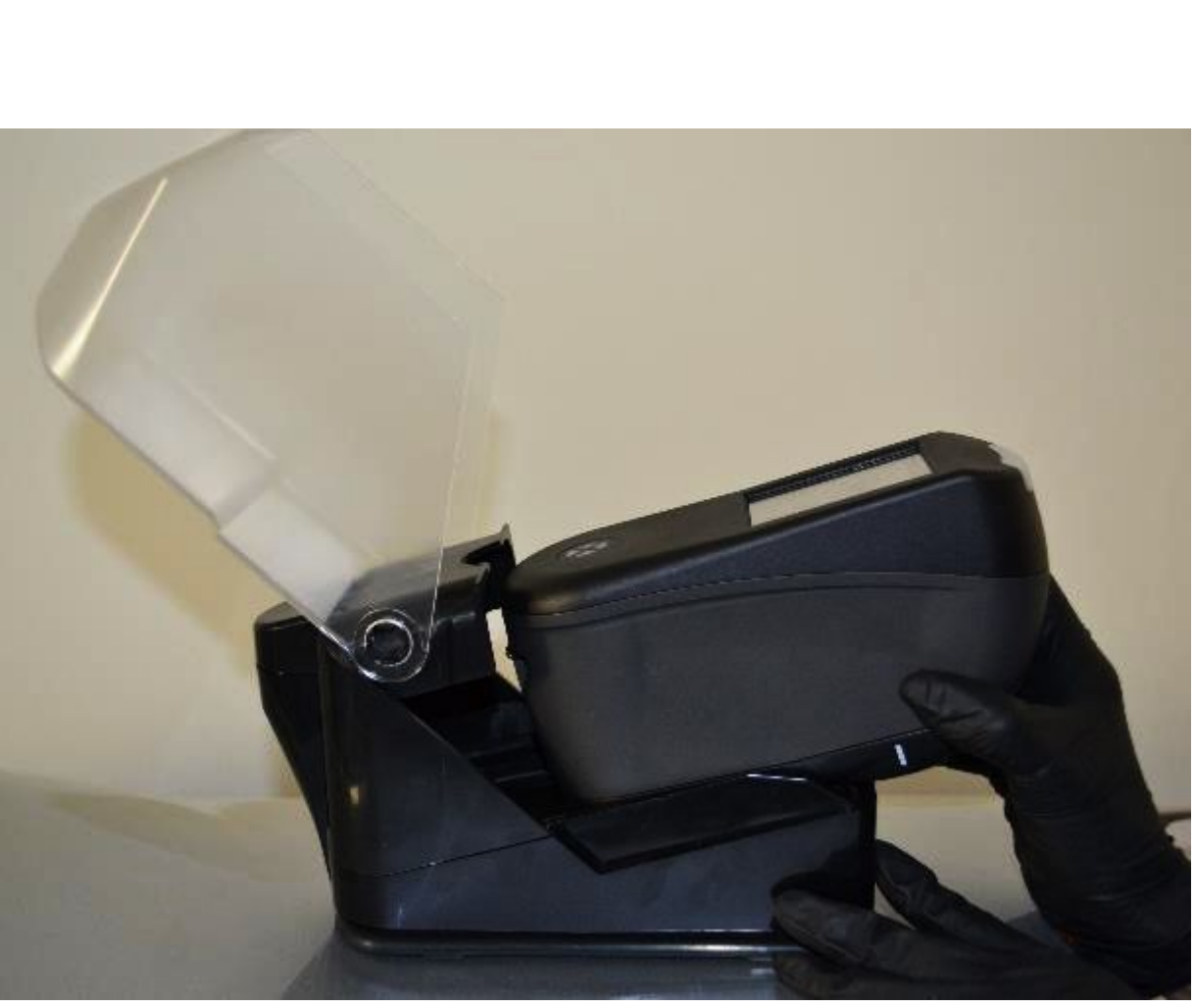

- Благодаря полностью новой конструкции и компонентам калибровка спектрофотометра увеличилась до 14 дней.
- Это упрощает работу, но измерения попрежнему остаются очень точным.
- Внутренняя система калибровки обеспечивает совпадение при каждом измерении.
- Через 14 дней после предыдущей калибровки прибор запросит сообщение «Calibration Expired»

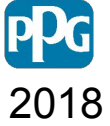

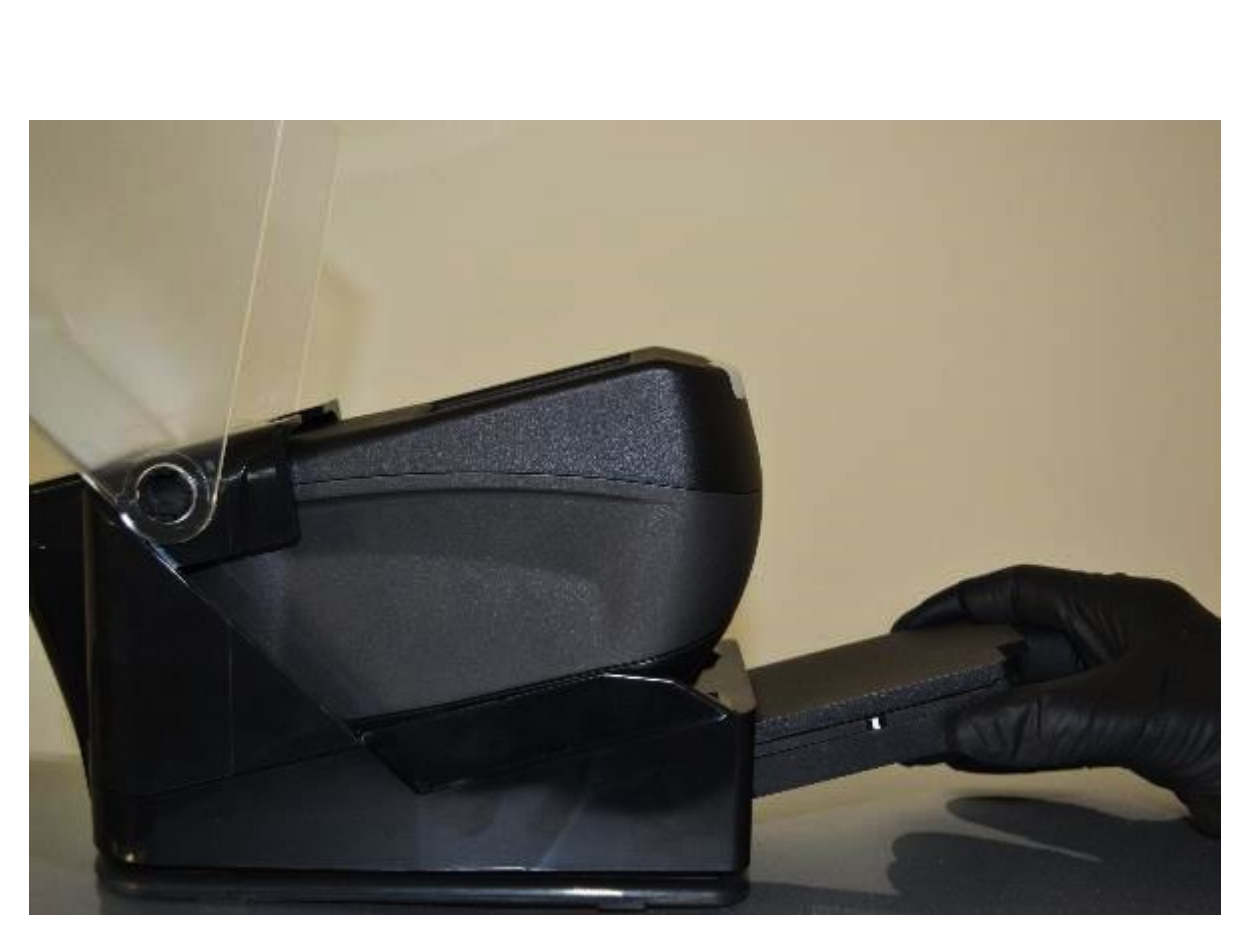

- Снимите калибровочную пластину с док-станции
- Не забудьте всегда возвращать ее после использования на место.

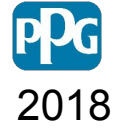

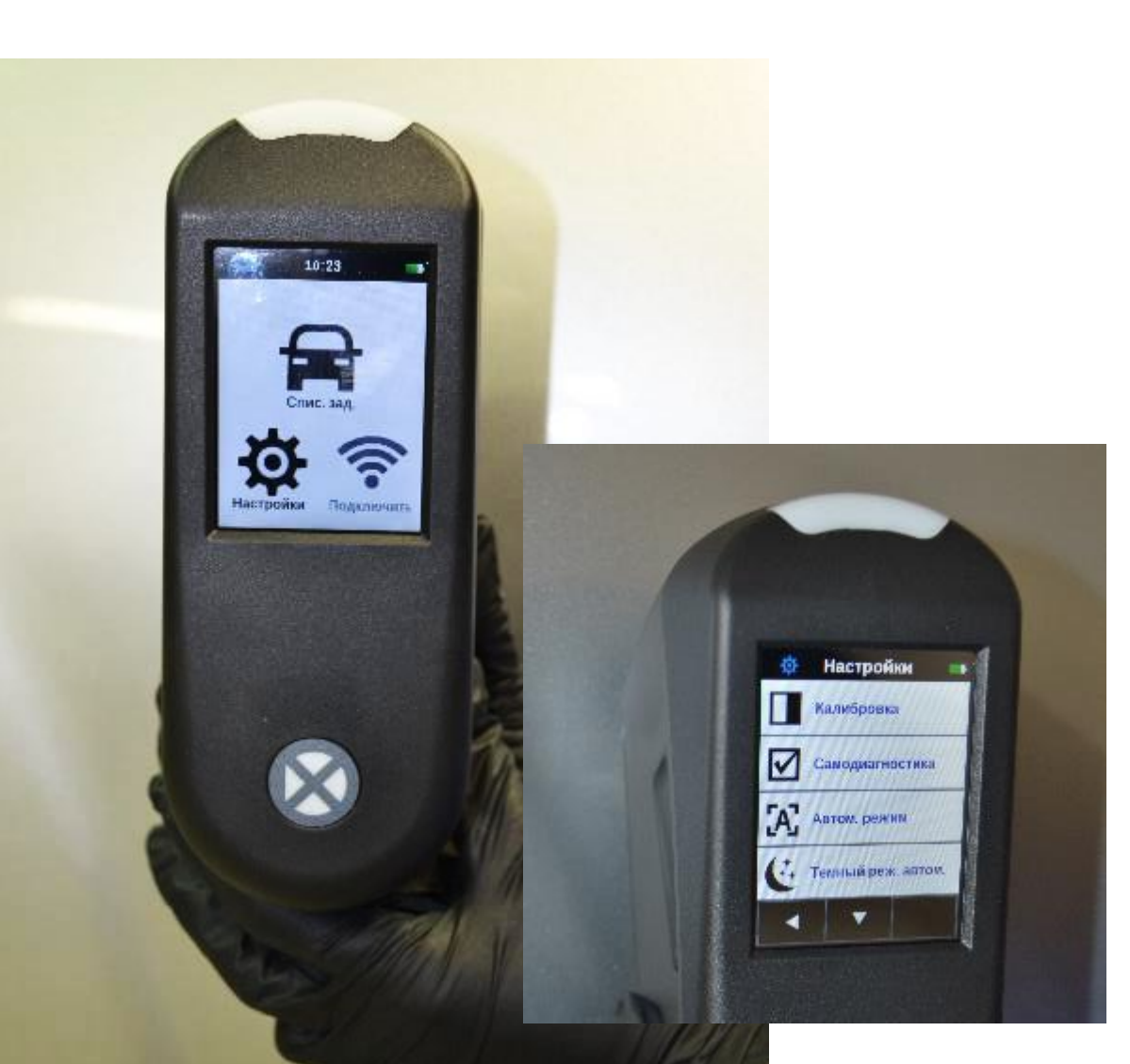

• Для калибровки спектрофотометра до истечения времени калибровки выберите значок «Калибровка» в меню «Настройки».

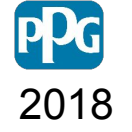

#### **ка**Важно:

Каждый спектрофотометр изготовлен с использованием собственной уникальной калибровочной пластины. Как спектрофотометр, так и калибровочная пластина имеют одинаковый серийный номер, чтобы гарантировать, что калибровки выполняются с использованием правильной пластины.

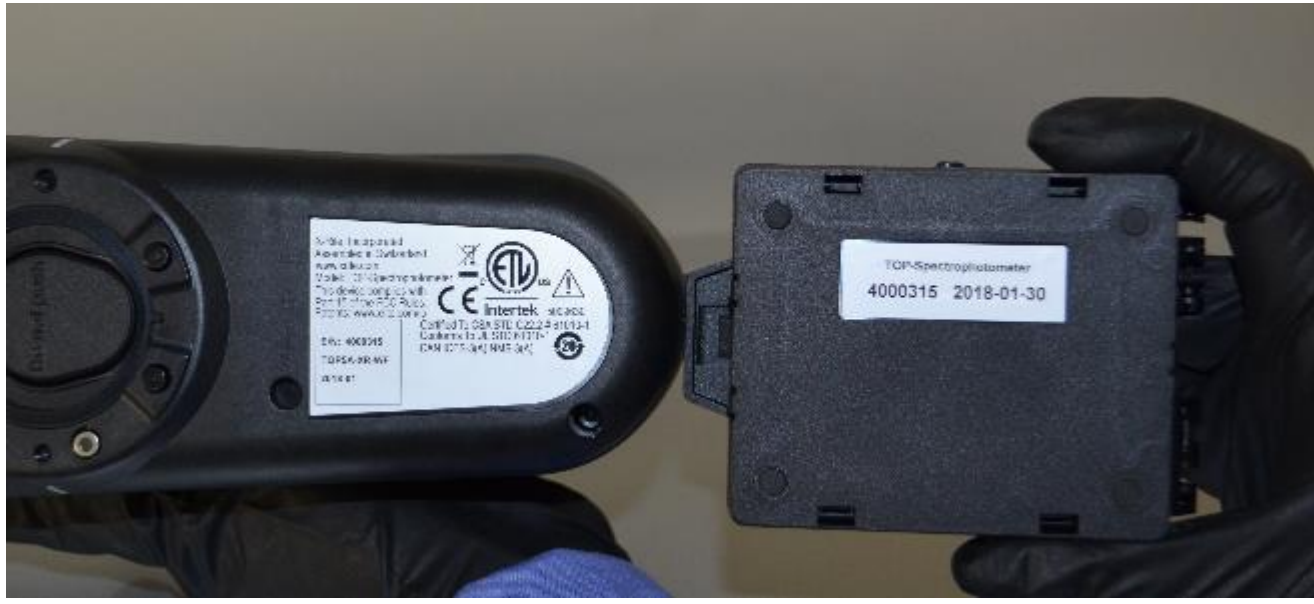

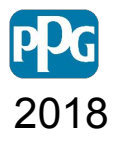

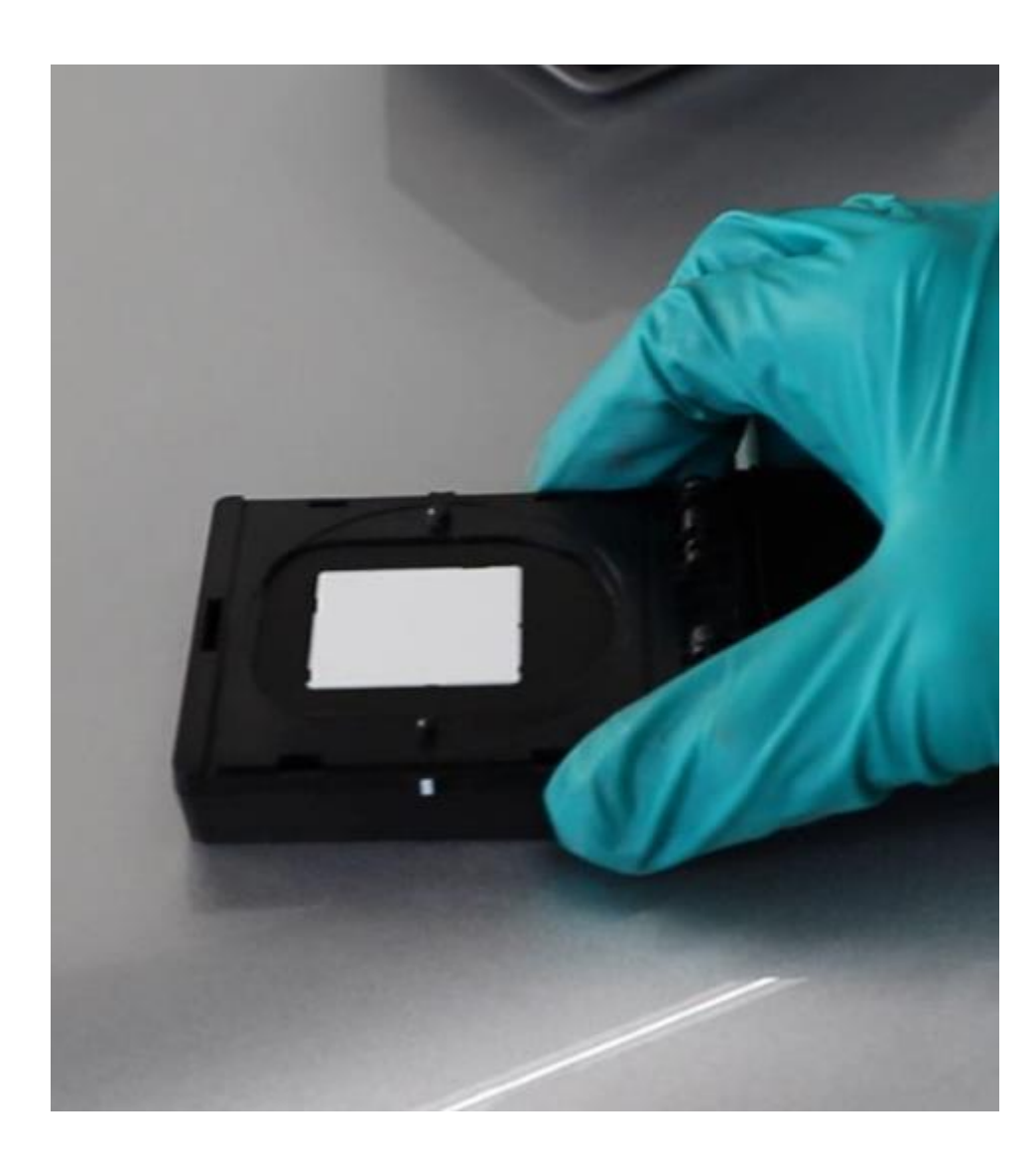

- Возьмите калибровочную пластину и поместите ее на устойчивую поверхность.
- Откройте и убедитесь, что она чистая.

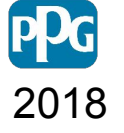

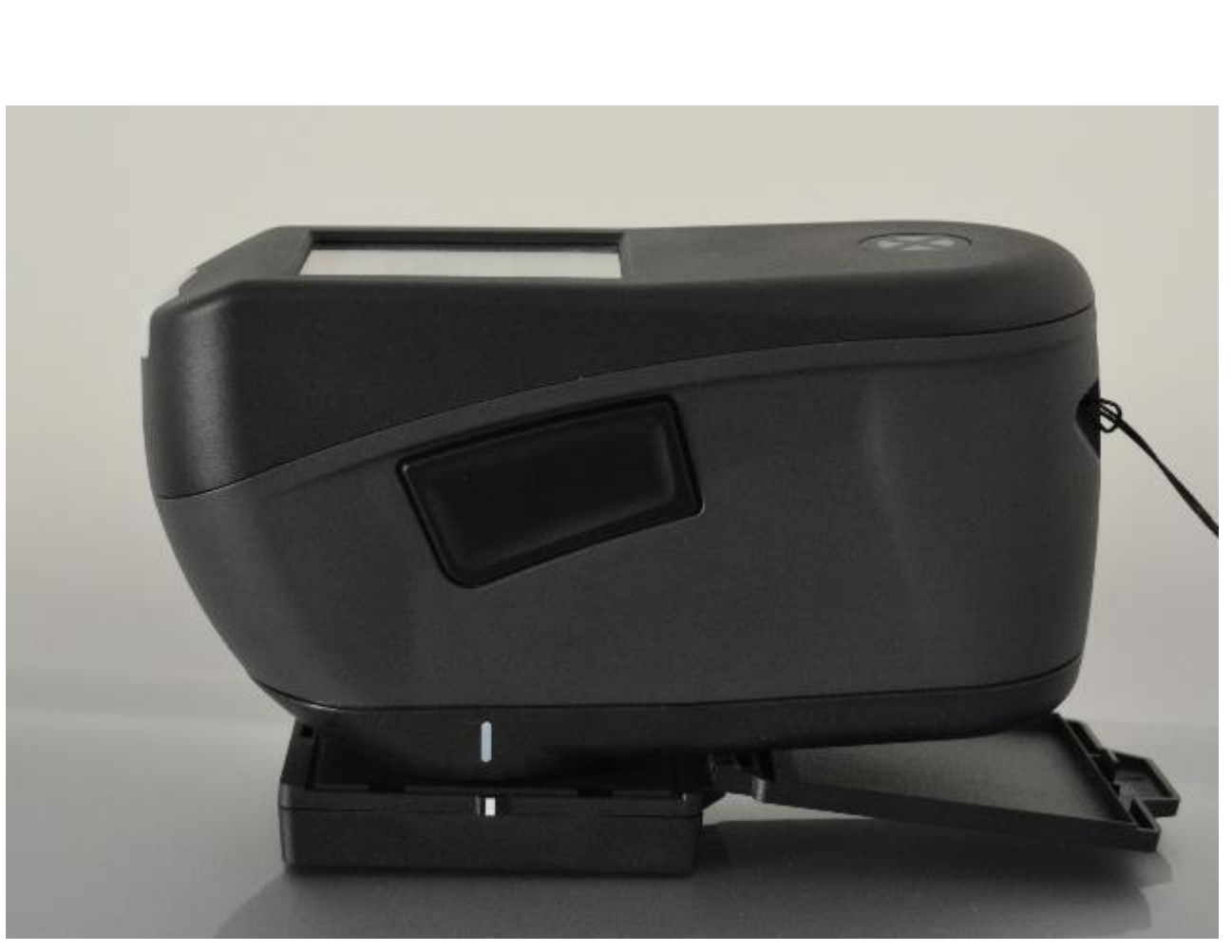

- Расположите спектрофотометр над белой пластиной, совместив два штифта с отверстиями.
- Обратите внимание, что контакты могут быть выровнены только в одном направлении.

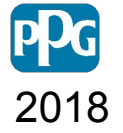

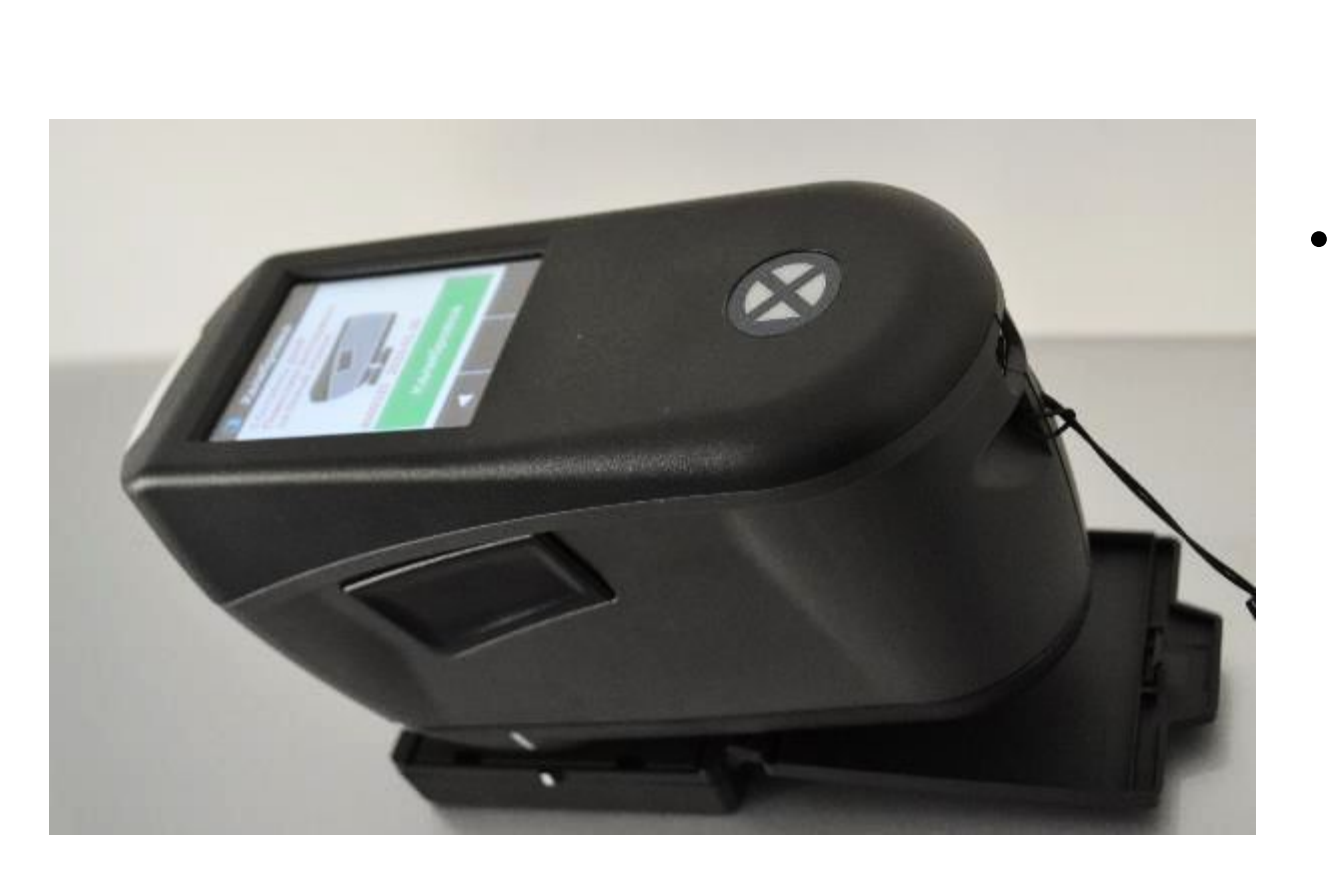

• Когда спектрофотометр правильно расположен над калибровочной пластиной, нажмите кнопку калибровки, чтобы начать процесс. Не перемещайте прибор во время калибровки. Когда калибровка завершена, уберите спектрофотометр и положите пластину обратно в докстанцию.

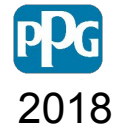

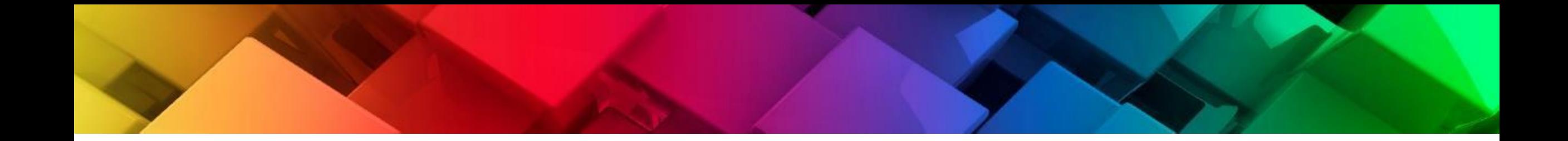

# **Быстрый обзор**

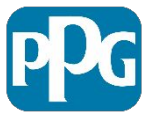

## **Введен**

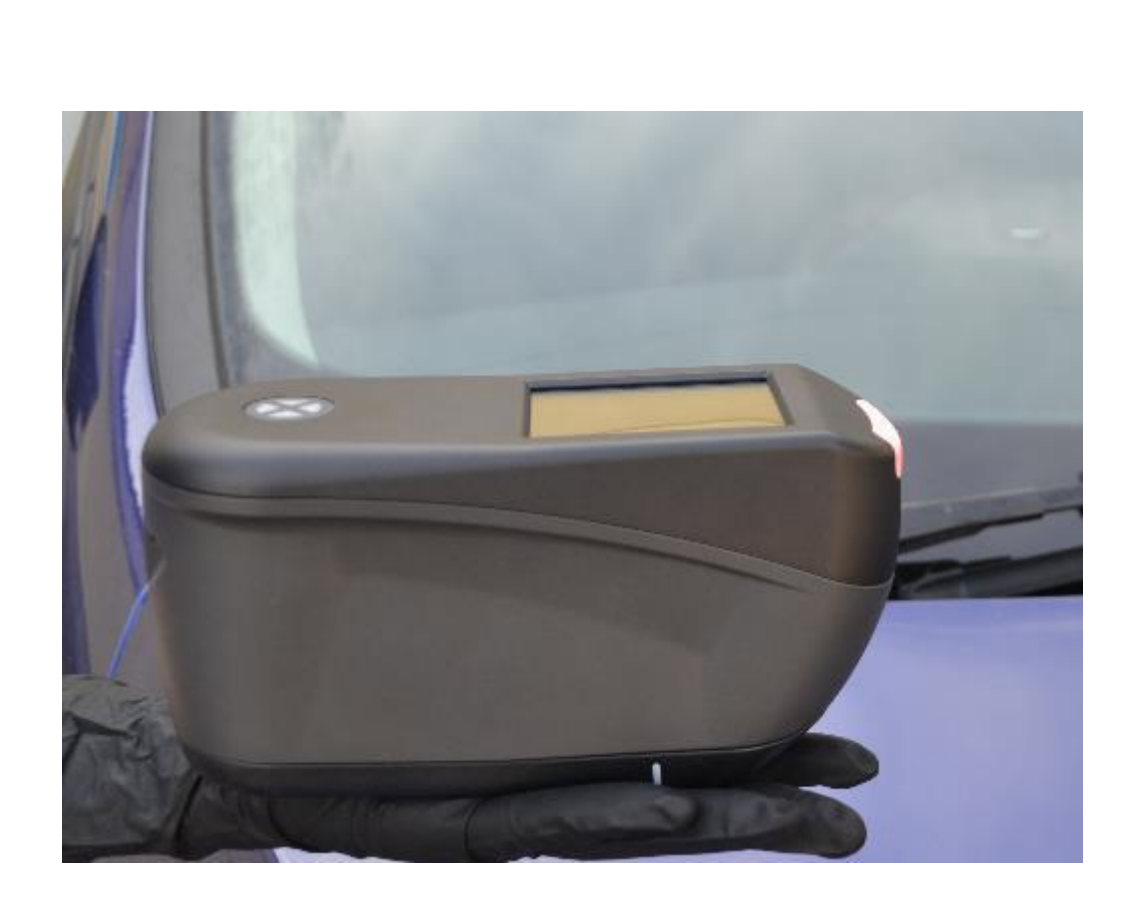

- Спектрофотометр способен находить правильное совпадение за считанные секунды, даже когда оно проводится на неровных поверхностях
- Длина устройства 17 см
- Благодаря функции Plug and Play он также очень прост в использовании
- Поставляется с полным набором аксессуаров, предназначенных для эффективного использования

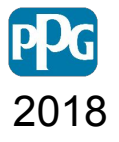

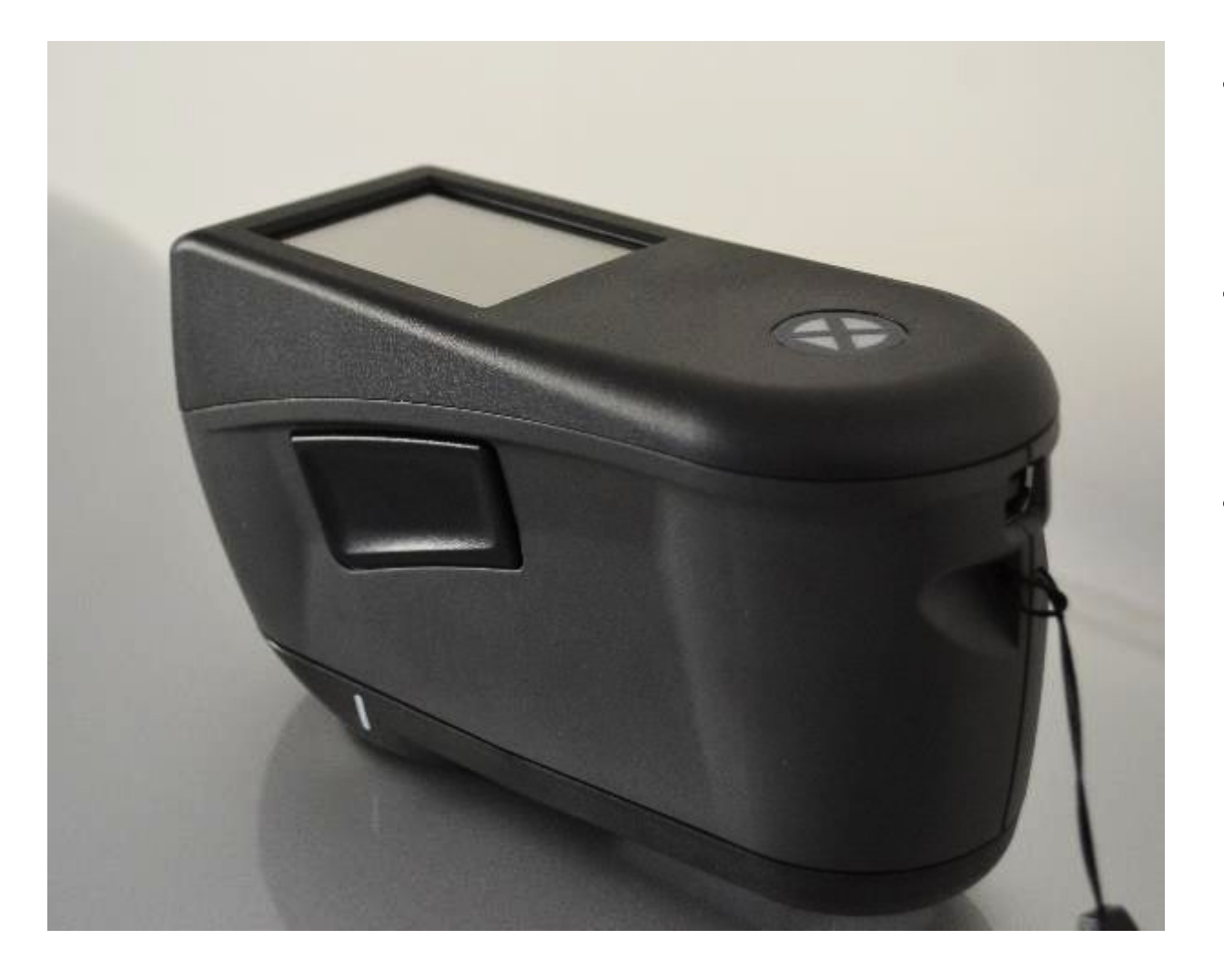

- Инновационный спектрофотометр, компактный и простой в использовании.
- Оснащен новой 5-угловой камерой, поддерживаемой новейшей технологией. LED с синим светодиодом.
- Поставляется с полным набором аксессуаров для максимального использования в кузовном ремонте.

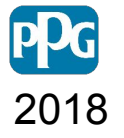

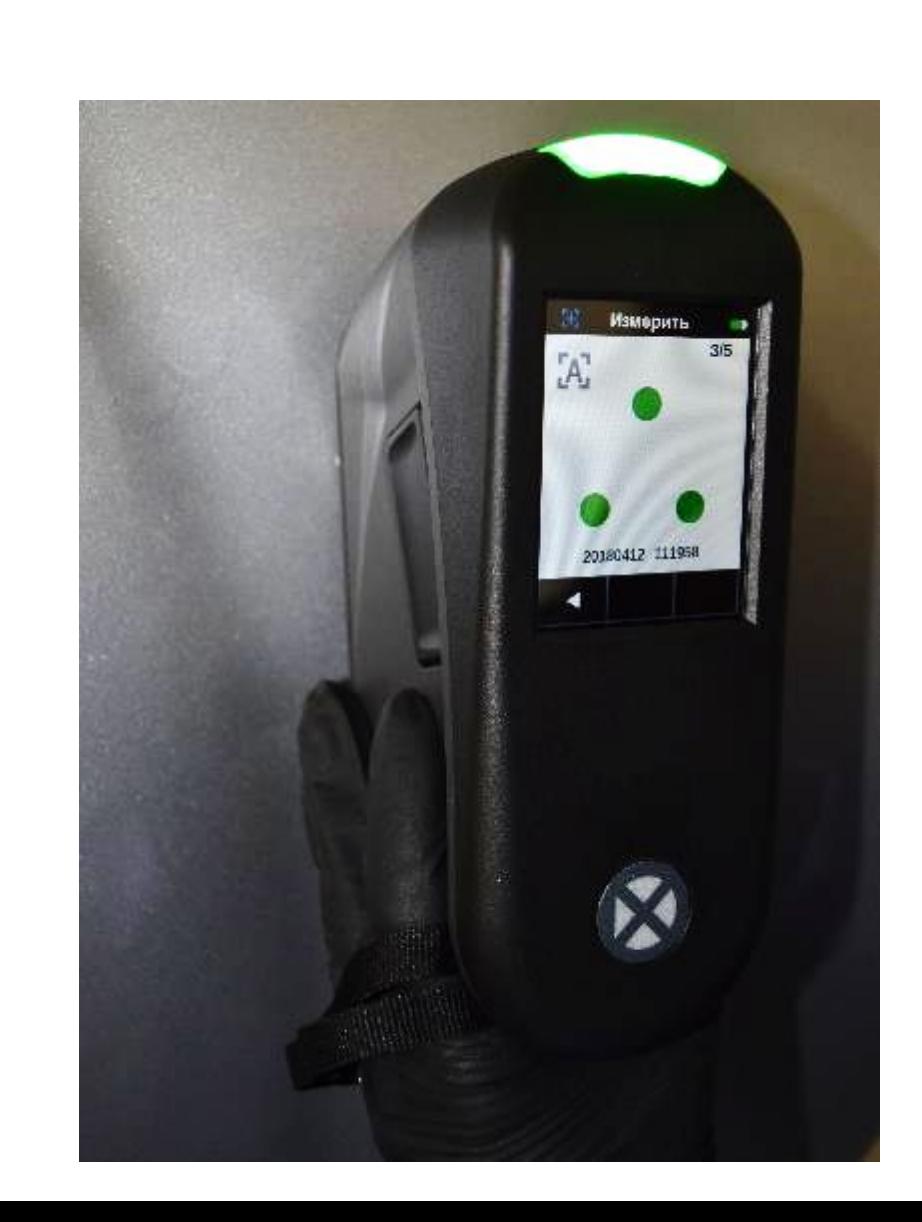

- Спектрофотометр оснащен большим сенсорным экраном и большим светодиодом, расположенным на верхней панели прибора
- «Status LED» может вести вас через весь процесс считывания на автомобиле и передачи данных на компьютер или TouchMix

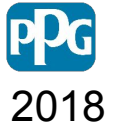

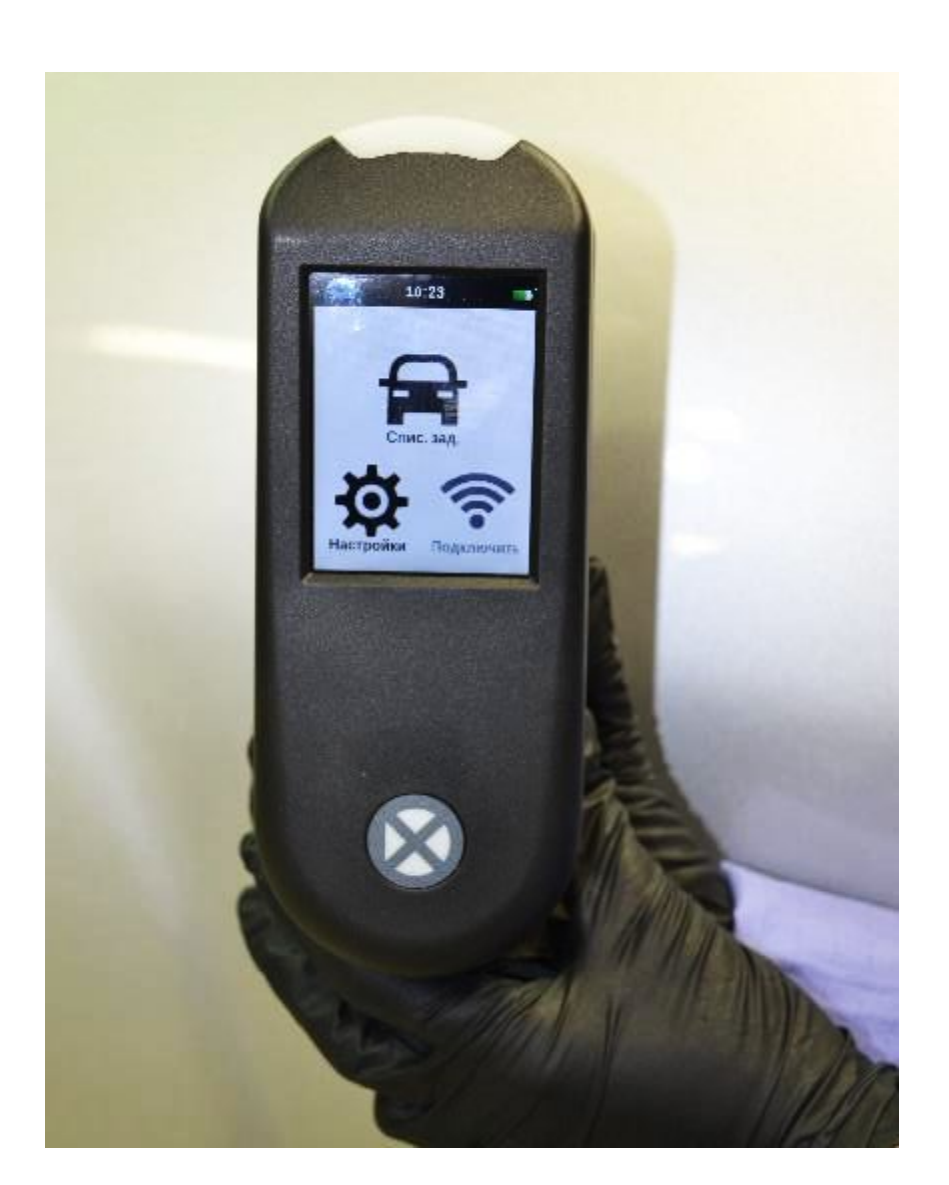

- Крупные значки делают навигацию очень простой и интуитивно понятной с помощью программного обеспечения.
- Время и заряд батареи также отображаются в главном меню.

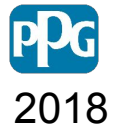

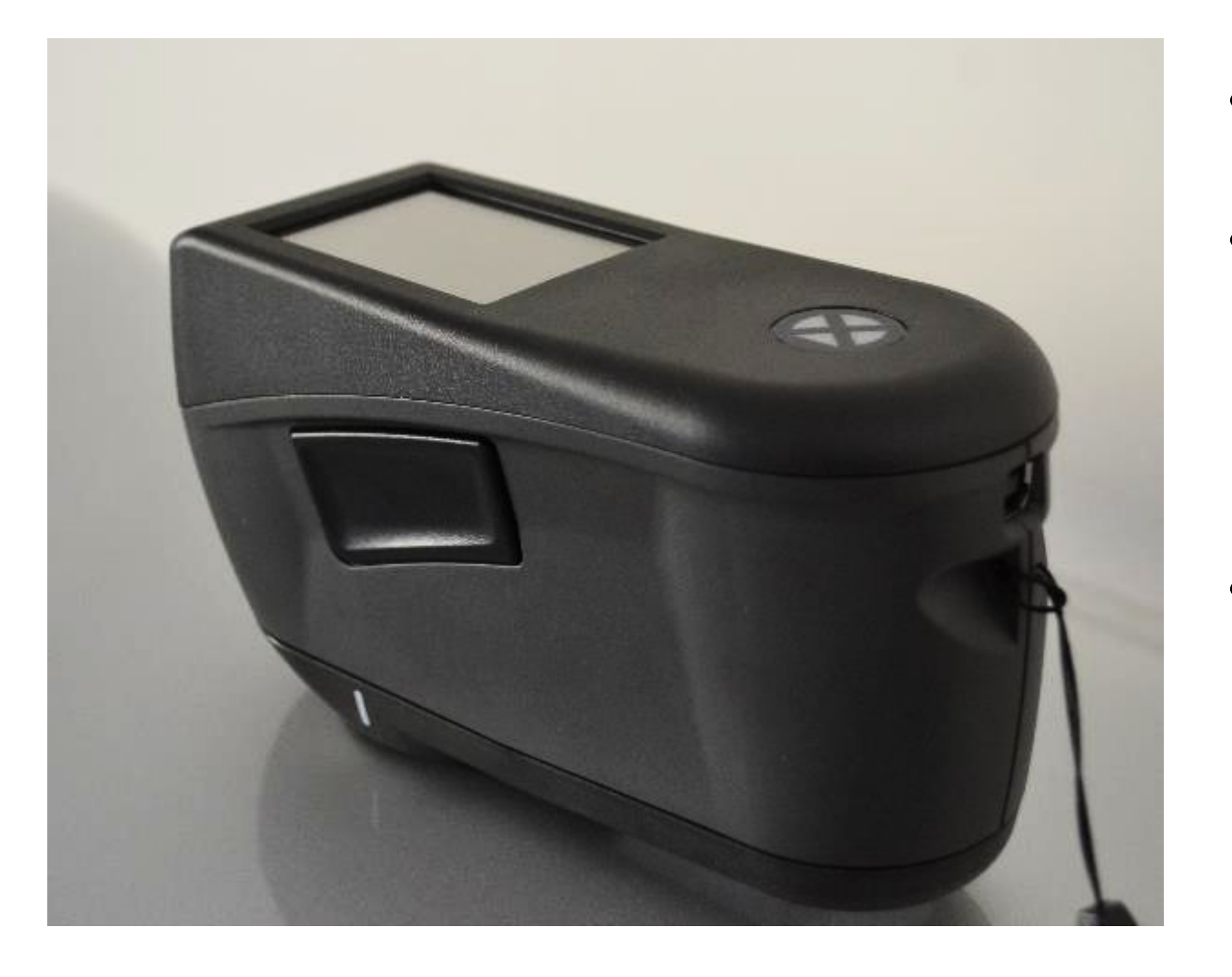

- **р** Спектрофотометром можно управлять одной рукой.
- Выполнение измерений можно выполнить вручную, нажав кнопку «Измерение» или нажать на экран, как только три индикатора станут зелеными.
- Автоматическое измерение может быть активировано из меню настроек, чтобы позволить спектрофотометру снимать показания самостоятельно.

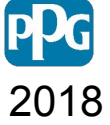

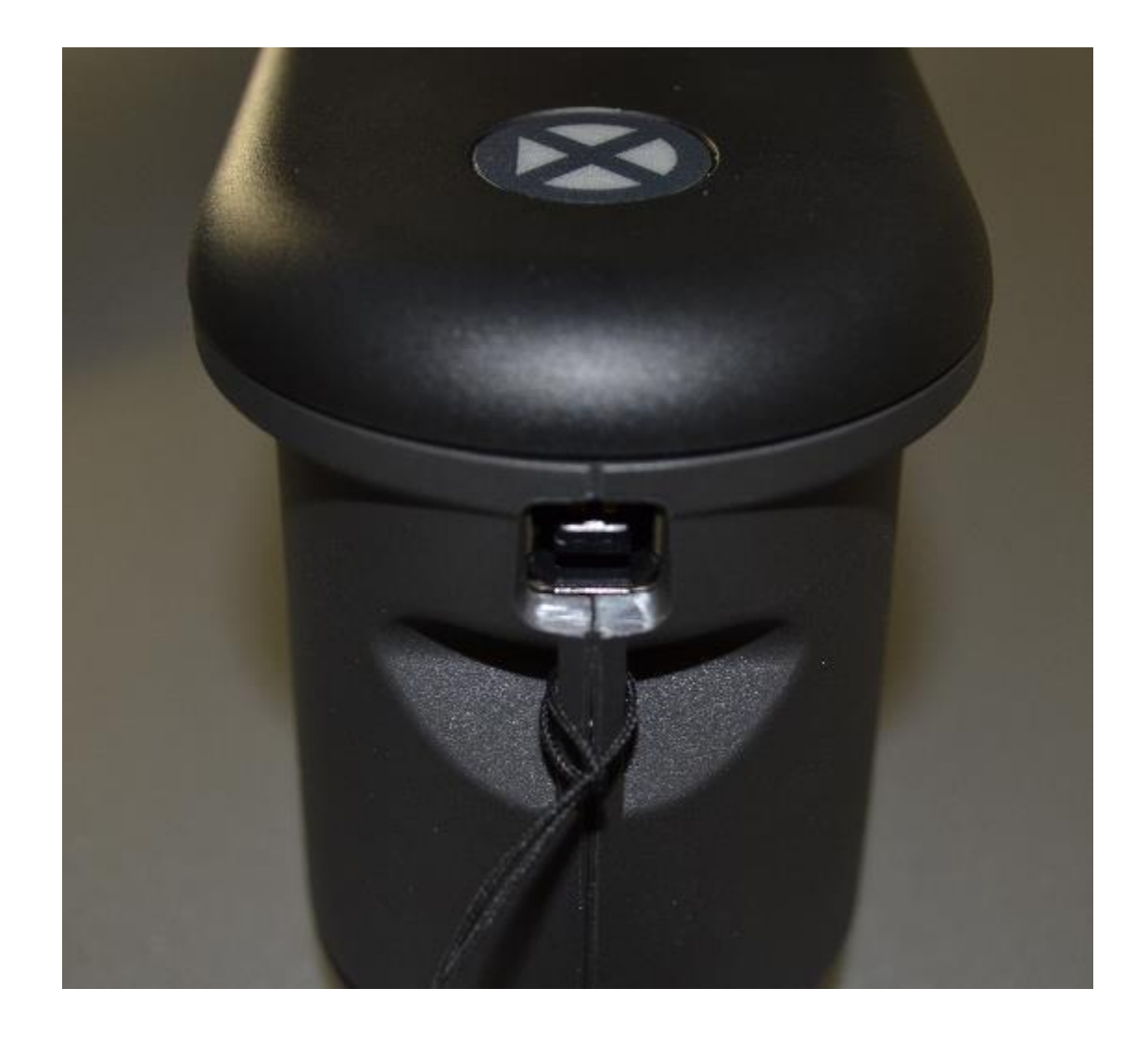

**р** • Стандартный USB-разъем расположен на задней панели RapidMatch CLRMA5XR. Он используется как для зарядки, так и для передачи данных на TouchMix или на компьютер.

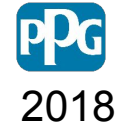

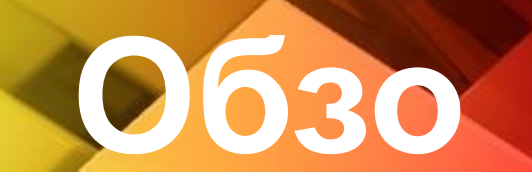

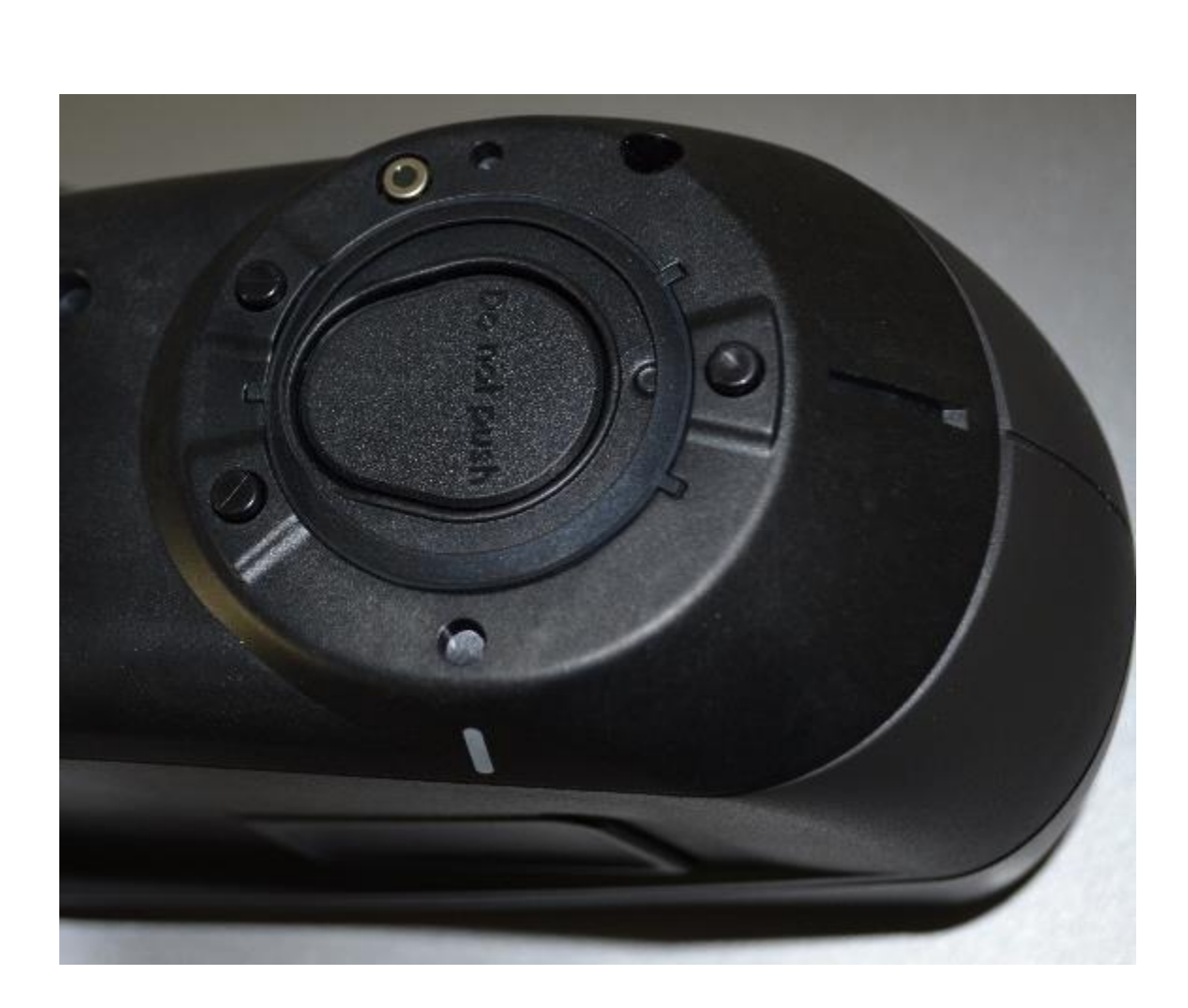

- **• Этот спектрофотометр** совершенно новый прибор, оптическое отверстие которого автоматически закрывается для предотвращения его загрязнения и повреждения.
- Три контактных датчика обеспечивают постоянное и точное соприкосновение, позволяя делать измерения на небольших или неровных поверхностях.

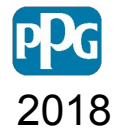